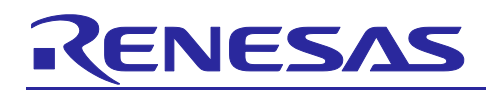

## **RH850/F1KM-S1**

R11AN0284ED0002 Rev.00.02

Field Oriented Motor Control on a RH850/F1KM-S1 Starterkit V3 Feb.18.2019

## **Introduction**

This Application Note describes the software and parts of the used hardware for the field-oriented motor control, which comes with the Renesas RH850/F1KM-S1 Starter kit V3 (Y-BLDC-SK-RH850F1KM-S1).

The kit enables engineers to easily test and evaluate the performance of RH850/F1KM-S1 in a laboratory environment when driving a 3-phase Permanent Magnet Synchronous Motor (PMSM) using an advanced sensorless field-oriented control algorithm. Typical applications for this type of solution are compressors, air conditioning, fans, air extractors, pumps, home appliances inverters and industrial drives.

The Starter Kits are coming with a powerful user-friendly PC Graphical User Interface (GUI), which gives real time access to key motor performance parameters. But it is also possible to drive the motor stand-alone with no PC connected by using the mounted encoder and the potentiometer. Some parameters can also be shown on the OLED Display (not included).

The phase current measurement is done via three shunts, which offers a low-cost solution, avoiding the need for an expensive current sensor or hall sensor.

The Hardware of the starter kit are described in the related user manuals and quick start guides in detail:

- RH850/F1KM-S1 Starter Kit V3 [R12UT0004ED0101]
- QSG for RH850/F1KM-S1 Starter Kit V3 [R12QS0027ED0001]

You can find all software packages and documents under the following websites:

<http://www.renesas.eu/update?oc=Y-BLDC-SK-RH850F1KM-S1>

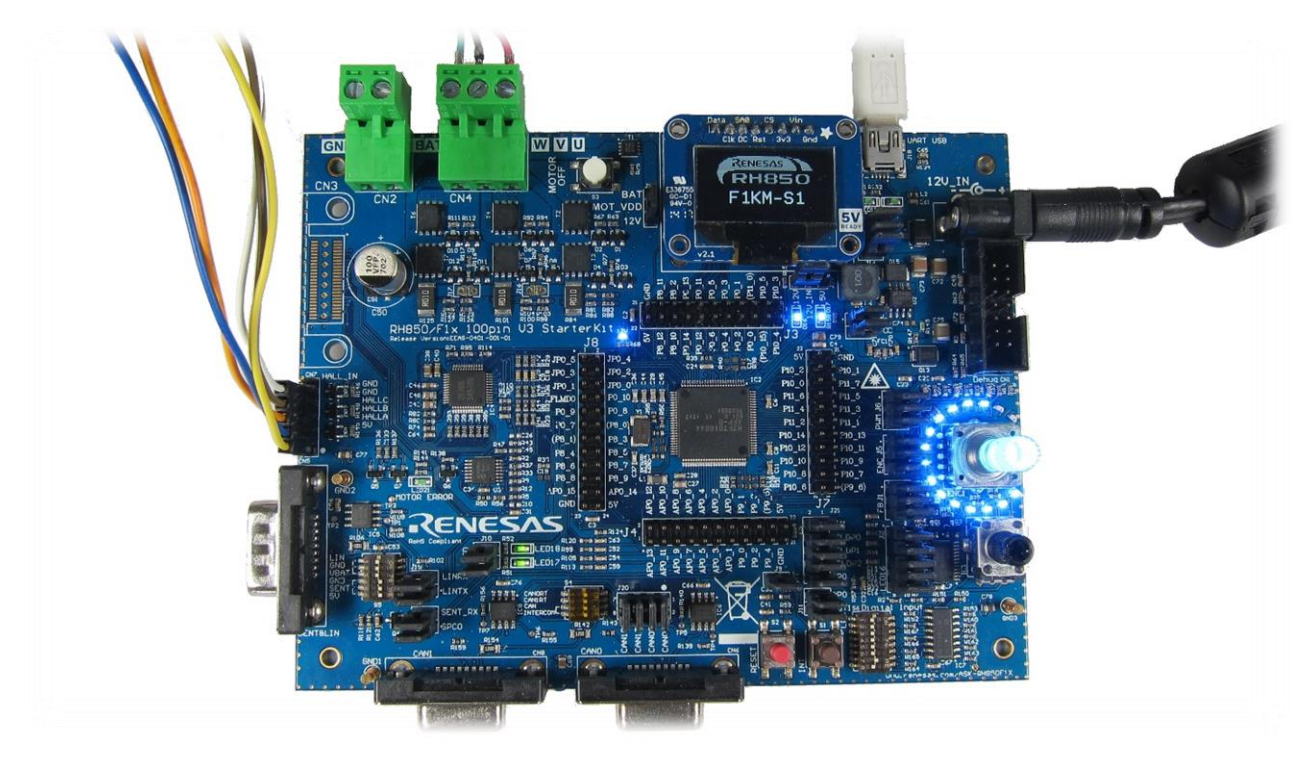

**Figure 1. RH850/F1KM-S1 Starter kit**

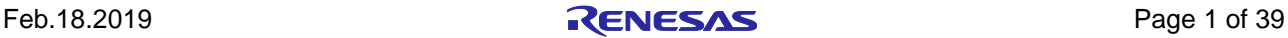

Table of Contents

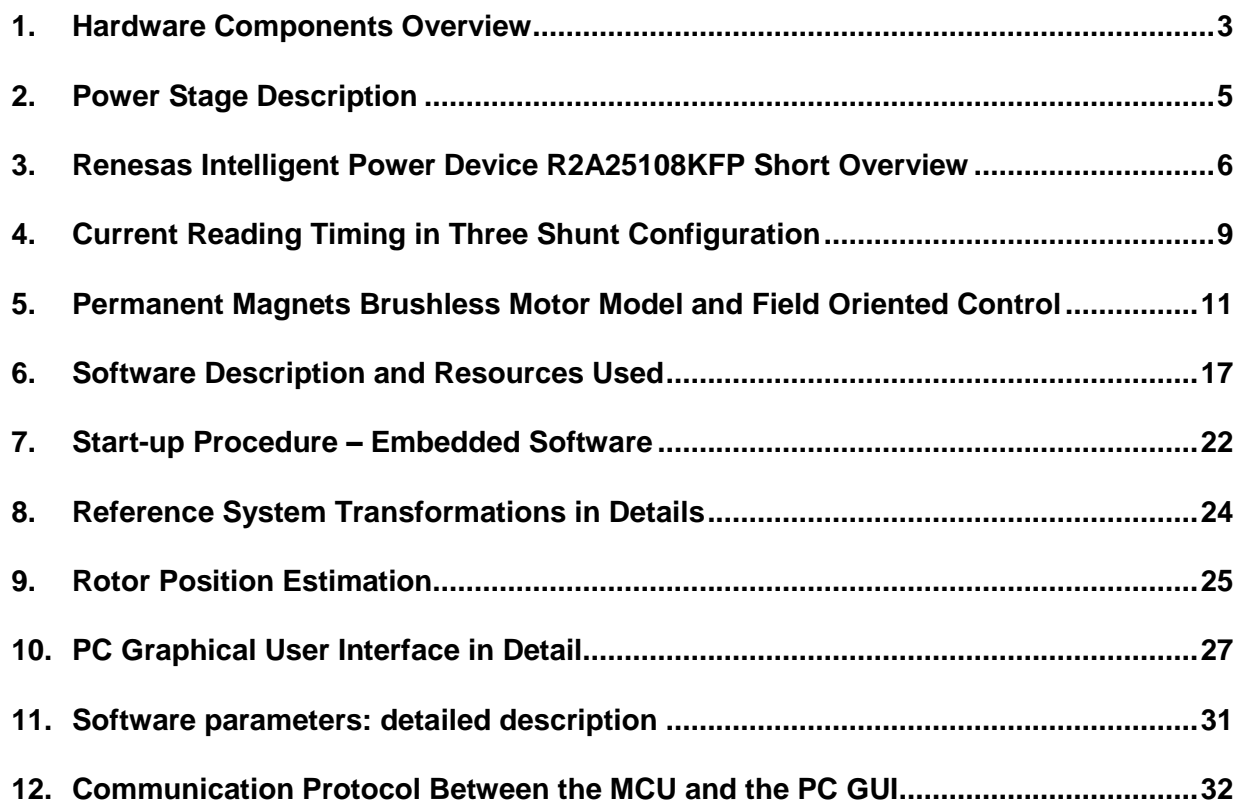

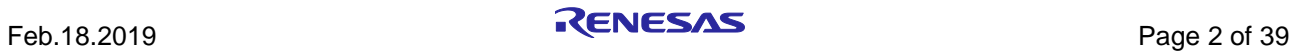

## <span id="page-2-0"></span>**1. Hardware Components Overview**

In this section, some of the mounted hardware components are listed.

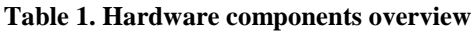

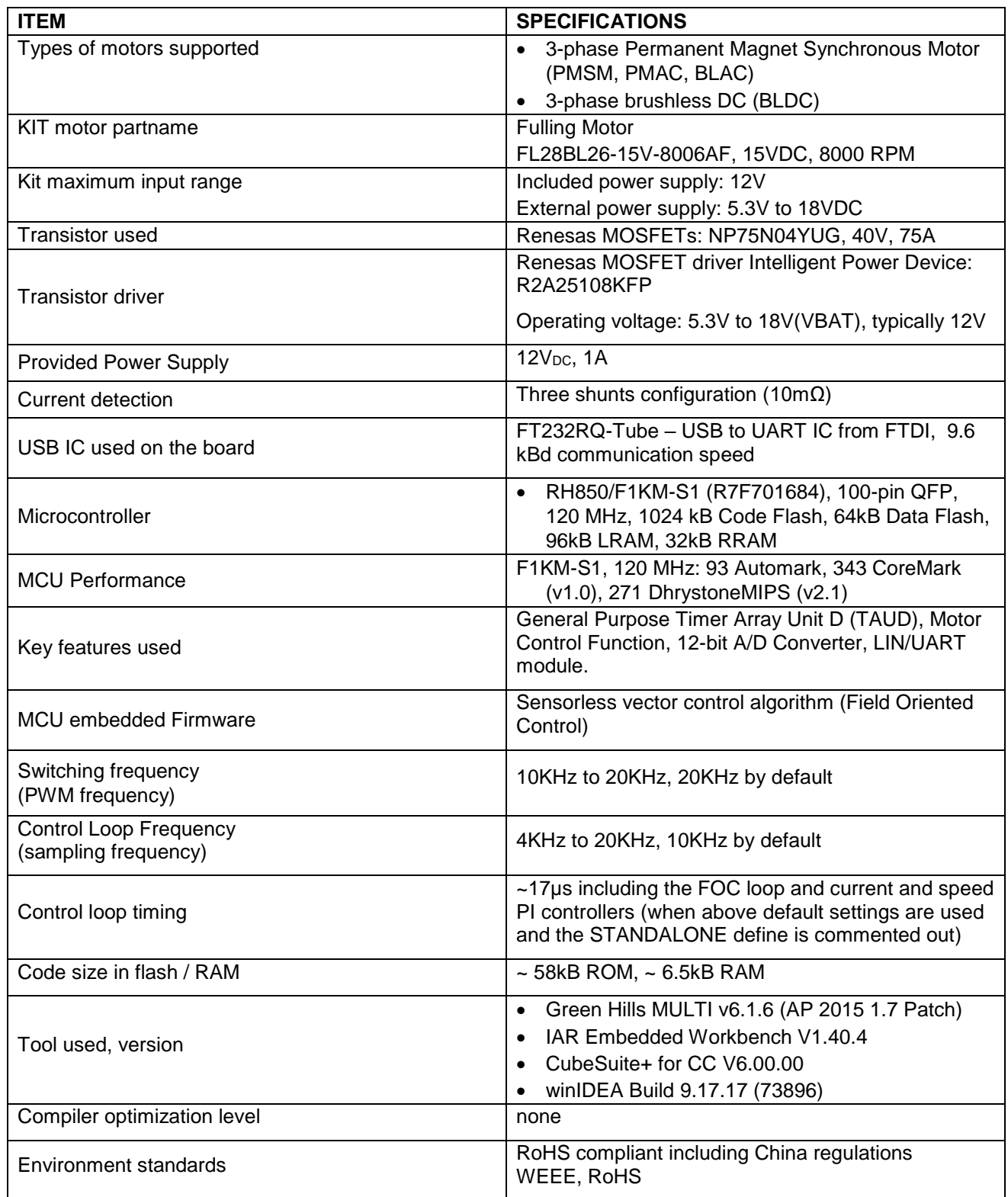

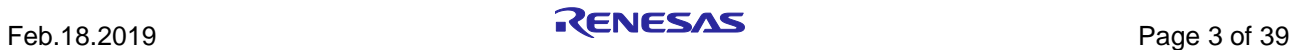

To obtain the maximum flexibility, the starter kit includes:

- A complete on-board 3-phase inverter with a low voltage motor (15V), so it becomes easy to test the powerful sensorless algorithm running on the Renesas 32-bit RH850/F1KM-S1 microcontrollers
- DC bus voltage provided via 12V external power supply or by connecting your own power supply
- Renesas low voltage MOSFET power devices. Power rating up to 3000W
- Three shunt current measurement resistors
- Renesas intelligent power device R2A25108KFP to pre-drive the power MOSFET inverter bridge, sense and amplifier the shunt current
	- o Wide range operating: 5.3V to 18V(VBAT), 24V<60s
	- o On-chip three phase pre-driver circuit
		- PWM control
		- Totem pole type MOSFET gate drive circuit, high drive capability:
			- $Ciss = 10000pF$
		- Dead time control (adjustable)
	- o On-chip current sense amplifier with reference bias buffer
- USB communication using FT232RQ USB to Serial UART/FIFO IC.
	- o The interface is configured for the PC GUI to control Motor operation and for modifying motor and control parameters
	- o Offering 9.6KBd communication speed with the PC GUI

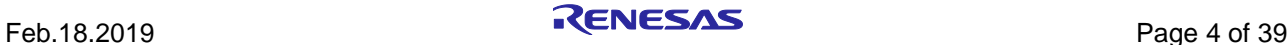

## <span id="page-4-0"></span>**2. Power Stage Description**

The power board is a complete 3-phase bridge composed with discrete low voltage and high current MOSFETs. The MOSFETs are the Renesas **NP75N04YUG** n-channel power MOSFETs. Please refer to the data-sheet available on the Renesas website: [www.renesas.eu](http://www.renesas.eu/) for the switches characteristics and to the board schematics for the details on the driving circuit. The maximum current is **75A**, and the maximum voltage is **40V**<sub>DC</sub>.

The inverter has the classical schema as shown in the following figure with the three shunts on the lower arms.

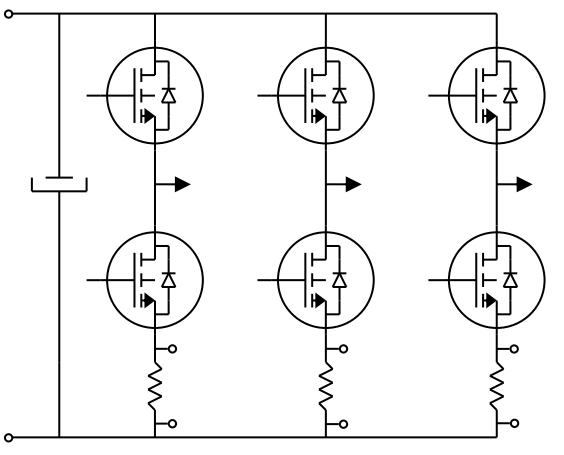

**Figure 2. Classical Schema Three Shunts Bridges**

Furthermore, the intelligent power device R2A25108KFP is adopted to pre-drive the six low voltage MOSFETS NP75N04YUG. See chapter ["3](#page-5-0) [Renesas Intelligent Power Device R2A25108KFP Short Overview"](#page-5-0) for more details.

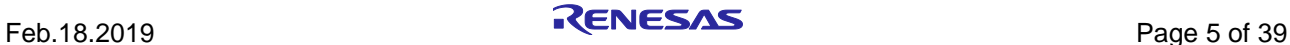

## <span id="page-5-0"></span>**3. Renesas Intelligent Power Device R2A25108KFP Short Overview**

The R2A25108KFP device is an Intelligent Power Device to drive the power MOSFET inverter of the three phase brushless motor.

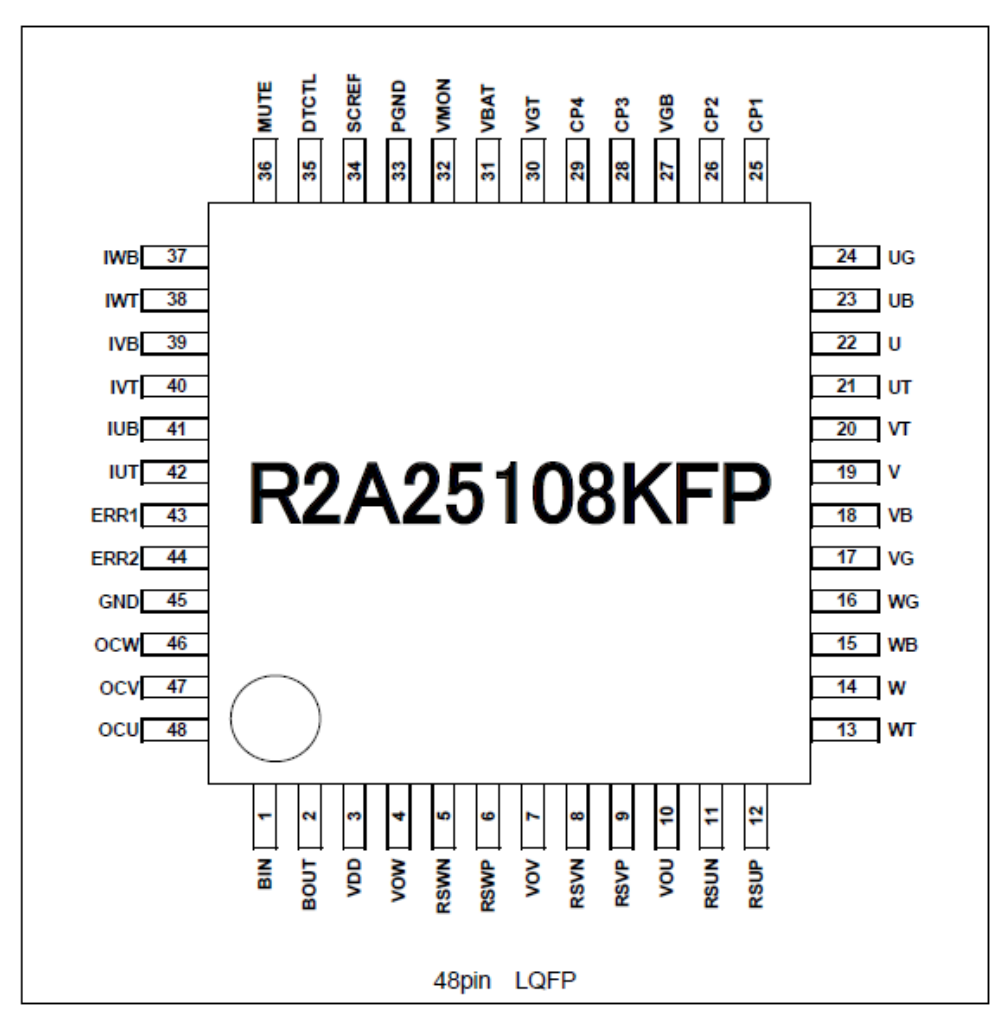

**Figure 3. Top View of R2A25108KFP**

This device contains three sets of MOSFET-drivers, charge pump circuit for the gate drive of high side and low side external power MOSFET, zero-crossing detector for detection of motor position, three channels of current sense amplifier and safety functions as over voltage detection circuit (OVD), low voltage detection circuit (UVD), thermal shut down circuit (TSD), short circuit protection etc.

The main features of the R2A25108KFP are as follows:

- Wide range operating voltage: 5.3V to 18V (VBAT)
- On-chip three phase pre-driver circuit
	- o PWM control
	- o Totem pole type MOSFET gate drive circuit, high drive capability: Ciss = 10000pF
	- o Dead time control (adjustable)
- On-chip charge pump circuit (for power supply of gate drive)

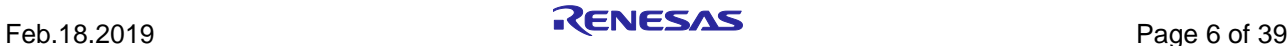

R11AN0284ED0002 Rev.00.02

- On-chip zero-crossing detection circuit
- On-chip current sense amplifier with reference bias buffer
- On-chip safety functions
	- o Low voltage detection circuit (LVD)
	- o Over voltage detection circuit (OVD)
	- o Thermal shut down circuit (TSD)
	- o Short circuit protection; adjustable detection level
		- Function for the short to battery protection
		- Function for the short to GND protection
- Internal oscillation circuit; 175 KHz typ.
- 48 pin LQFP package
- Comply with AEC-Q100

For further details please refer to the data-sheet available on the Renesas website: [www.renesas.eu.](http://www.renesas.eu/)

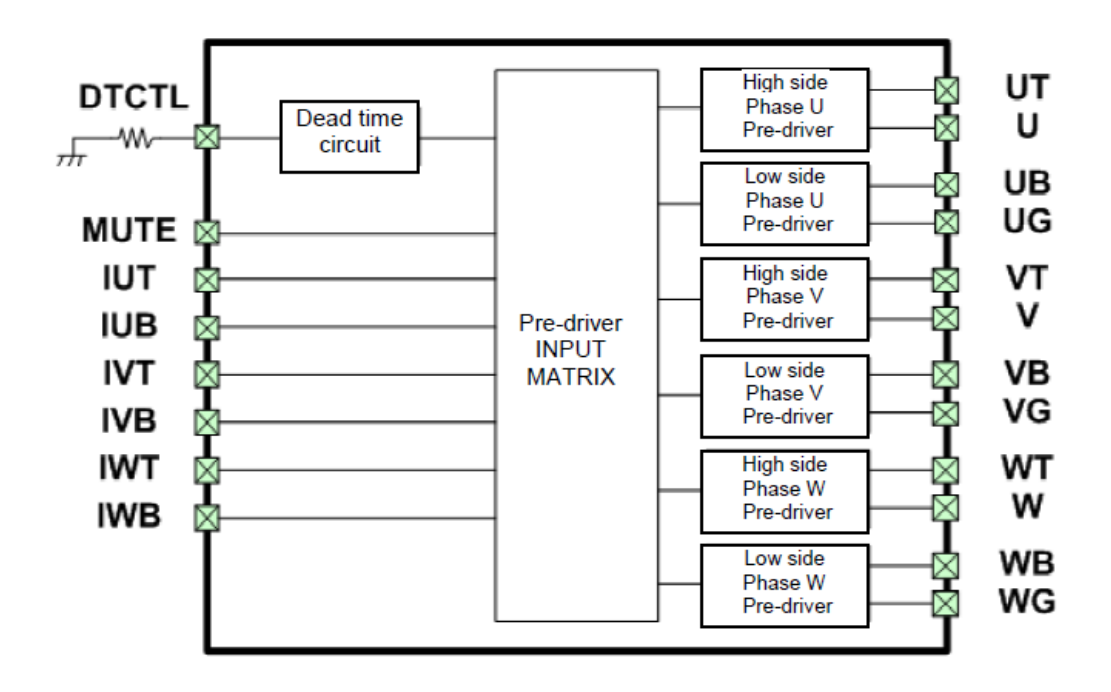

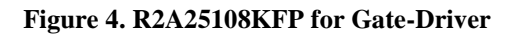

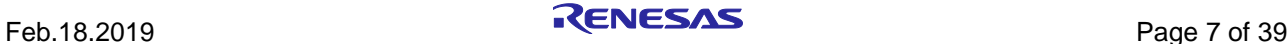

An application example is shown below.

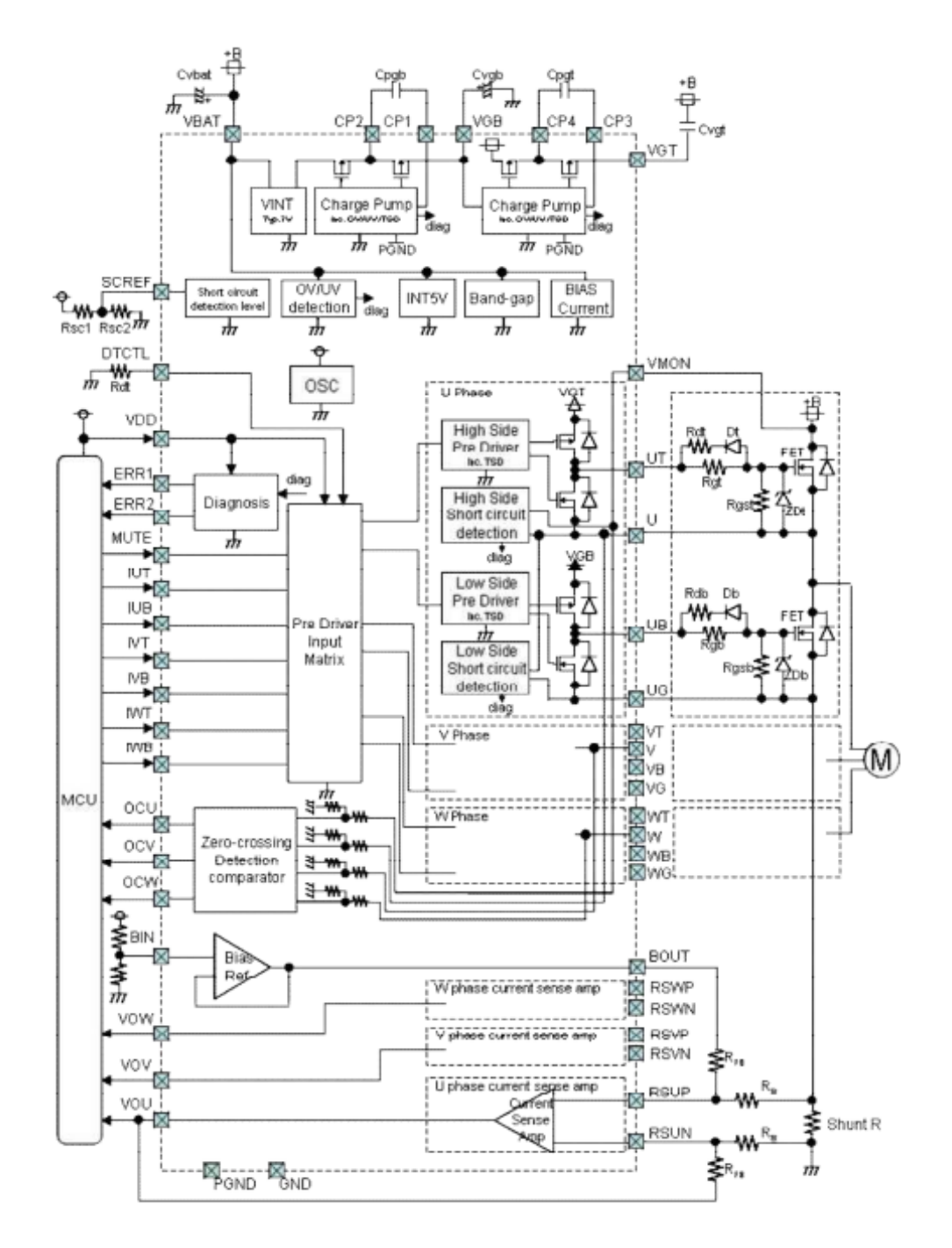

**Figure 5. R2A25108KFP Application Example**

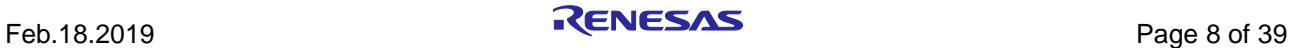

## <span id="page-8-0"></span>**4. Current Reading Timing in Three Shunt Configuration**

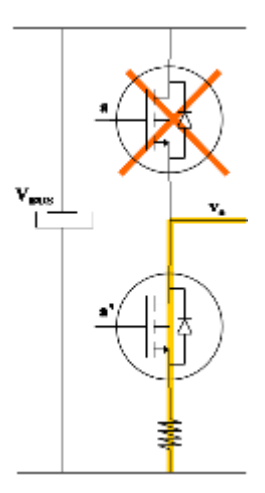

**Figure 6. Three Shunt Current Reading**

The figure aside shows the situation related to the three-shunt configuration.

Three shunts configuration (J3 and J4 are open)

In the three-shunt configuration the current in one shunt is equal to the corresponding phase current when the corresponding lower switch is ON.

The most suitable moment to read the current in this configuration is at the trough of the PWM.

By default, the Starter Kits are delivered in the three shunts configuration.

The amplifier circuit shown below is made to manage current up to 14.7A (17A) flowing through the shunts and the output of the amplifier is connected directly to the Microcontroller.

Please find below the equations related to the amplifier circuit that are useful to change the range of currents to be measured through the three shunts.

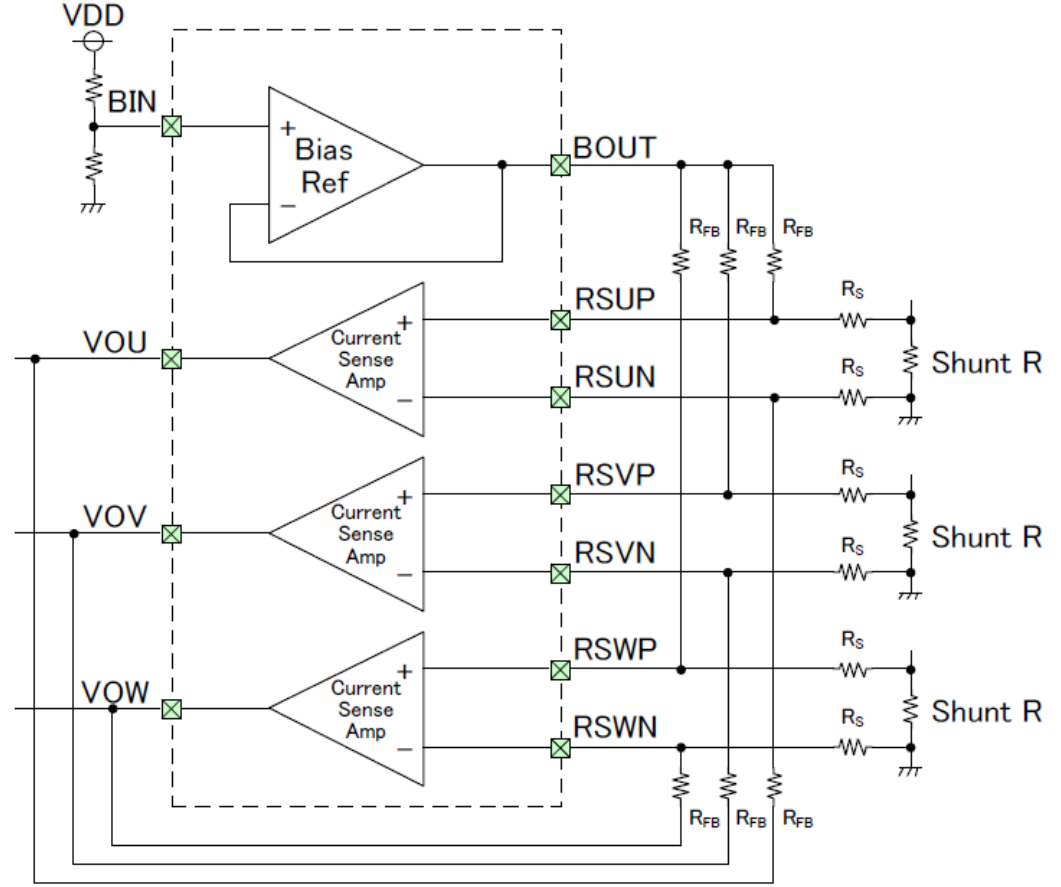

**Figure 7. R2A25108KFP for Current Measurement**

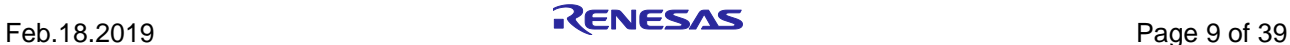

The amplification of the circuit is  $R_{FB}/R_s = 15$ .

So, the output voltage ( $V_{out}$  to MCU) is:

 $V_{out} = 2.5V - V_{shunt}$  x  $R_{FB}/R_s$ , and  $V_{shunt} = R_{shunt}$  x  $I_{shunt}$ 

So

 $V_{\text{out}} = 2.5V - (R_{\text{shunt}} x I_{\text{shunt}}) x R_{\text{FB}}/R_{\text{S}}$ 

And the term

Delta\_ $V = (R_{shunt} \times I_{shunt}) \times R_{FB}/R_S$ 

It is mandatory to keep between -2.5V and 2.5V with some margin (margin of 0.3V could be enough) so:

-2.2V < Delta\_V < 2.2V

So, the maximum current will be:

 $I_{shunt max dc} = 2.2V / (R_{shunt} x (R_{FB}/R_S))$ 

The default values are the following:

 $R_{shunt} = 0.01\Omega$ ,  $R_{FB} = 15K$ ,  $R_S = 1K$ , so  $I_{shunt max dc} = 14.7Adc$ 

If there is no margin, then  $I_{shunt \, max \, dc} = 2.5V / (R_{shunt} \, x \, (R_{FB}/R_S) = 17Adc$ 

 $/*$  hardware settings \*/ #ifndef RSHUNT OHM #define RSHUNT OHM  $(0.01)$ // shunt resistors [Ohm] #endif // ifndef RSHUNT OHM #ifndef RSGAIN #define RSGAIN  $(15)$ // circuit gain #endif // ifndef RSGAIN

To manage different values, it is enough to change Rshunt,  $R_{FB}$  and  $R_S$ .

The shunt resistor value needs to be updated in the software itself in the file called: "const\_def.h" as shown below:

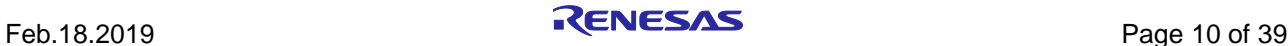

## <span id="page-10-0"></span>**5. Permanent Magnets Brushless Motor Model and Field Oriented Control**

The basic concept of the FOC is to control the sinusoidal currents of the motor in a coordinate system, which rotates with the same frequency as the rotating magnetic field generated by the alternating currents through the stator windings. As the rotor always tends to be aligned with this rotating field, the motor currents look from the perspective of the rotor like DC currents and therefore can be easily controlled in this rotating coordinate system. So, in the FOC the AC-values imposed to the stator windings are transformed to DC-Values, which are controlled and then transformed back to AC-Values. To understand this, the internal motor relations are described first.

The synchronous permanent magnets motor (sinusoidal brushless motor) is widely used in the industry. More and more home appliance makers are now using such brushless motor, mainly because of the intrinsic motor efficiency.

The permanent magnet motor is made with few components:

- A *stator* formed by stacking sheared metal plates where internally the copper wiring is wound, constructing the stator winding
- A *rotor* in which permanent magnets are fixed
- Two covers with ball bearings that keep together the stator and the rotor; the rotor is free to rotate inside the stator

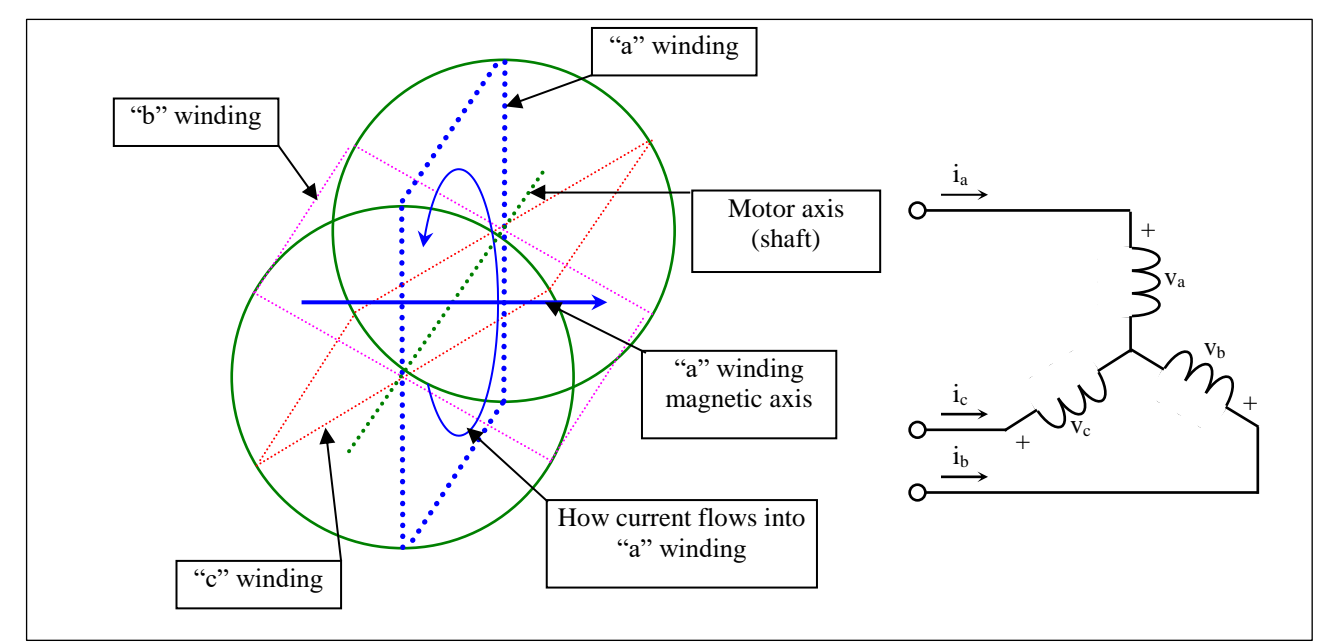

**Figure 8. Stator Windings of BLDC Model**

The working principle is quite simple: if we supply the motor with a three-phase system of sinusoidal voltages at constant frequency, in the stator windings flow sinusoidal currents, which create a rotating magnetic field.

The permanent magnets in the rotor tend to stay aligned with the rotating magnetic field, so the rotor rotates at synchronous speed.

The main challenge in driving this type of motor is to know the rotor position in real-time, so most implementations are using a position sensor or a speed sensor.

In our implementation, the system is using **three shunts** to detect the rotor position in real-time.

Let's analyze the motor from a mathematic point of view.

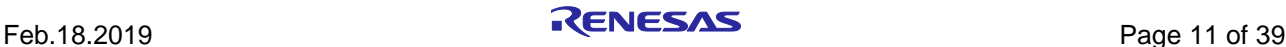

If we apply three voltages  $v_a(t)$ ,  $v_b(t)$ ,  $v_c(t)$  to the stator windings, the relations between phase voltages and currents are:

$$
v_a = R_s i_a + \frac{d\lambda_a}{dt}
$$

$$
v_b = R_s i_b + \frac{d\lambda_b}{dt}
$$

$$
v_c = R_s i_c + \frac{d\lambda_c}{dt}
$$

-  $\lambda_i$  is the magnetic flux linkage with the i-th stator winding

 $-R<sub>S</sub>$  is the stator phase resistance (the resistance of one of the stator windings)

The magnetic flux linkages  $\lambda_i$  are composed by two items, one due to the stator currents, one to the permanent magnets.

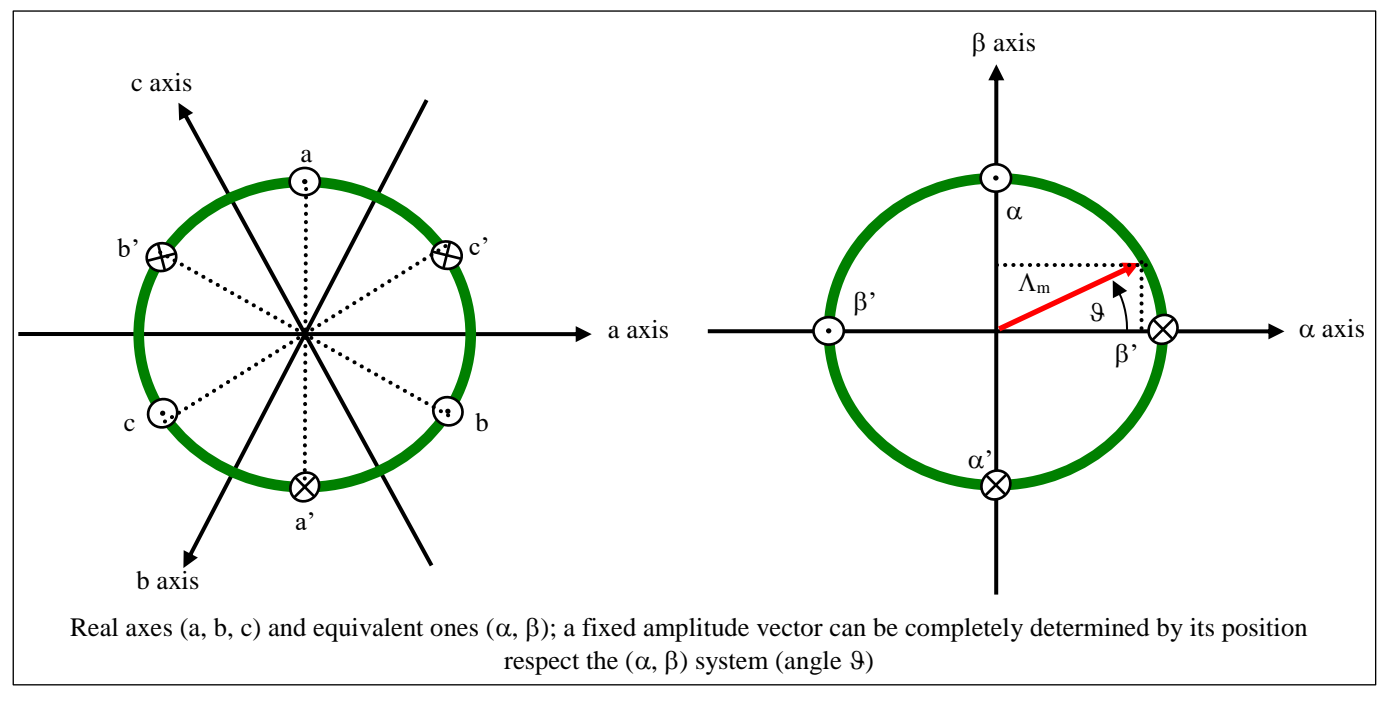

**Figure 9. Reference System Transformation from ab to dq axis**

The permanent magnet creates a magnetic field that is constant in amplitude and fixed in position in respect to the rotor. This magnetic field can be represented by vector  $\Lambda_m$  whose position in respect to the stator is determined by the angle  $9$ between the vector direction and the stator reference frame.

The contribution of the permanent magnets in the flux linkages depends on the relative position of the rotor and the stator, represented by the mechanical-electric angle 9.

It is, in every axis, the projection of the constant flux vector  $\Lambda_m$  in the direction of the axis:

$$
\lambda_a = Li_a + \Lambda_m \cos(\theta)
$$
  
\n
$$
\lambda_b = Li_b + \Lambda_m \cos(\theta - 2\pi/3)
$$
  
\n
$$
\lambda_c = Li_c + \Lambda_m \cos(\theta - 4\pi/3)
$$

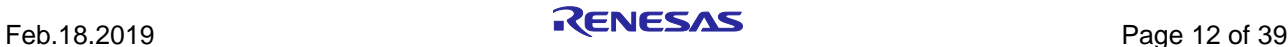

Supposing that the rotor is rotating at constant speed  $\omega$  (that is:  $\vartheta(t) = \omega t$ ) the flux linkages derivatives can be calculated, and we obtain:

$$
v_a = R_s i_a + L \frac{di_a}{dt} - \omega \Lambda_m \sin(\theta)
$$
  

$$
v_b = R_s i_b + L \frac{di_b}{dt} - \omega \Lambda_m \sin(\theta - \frac{2\pi}{3})
$$
  

$$
v_c = R_s i_b + L \frac{di_b}{dt} - \omega \Lambda_m \sin(\theta - \frac{4\pi}{3})
$$

A "three phase system" may be represented by an equivalent "two phase system". So, by using specific transformations, our three equations system is equivalent to a two equations system. It is basically a mathematical representation in a new reference coordinates system.

In the two phases  $(\alpha,\beta)$  fixed system the above equations become:

$$
v_{\alpha} = R_{S} i_{\alpha} + \frac{d\lambda_{\alpha}}{dt}
$$

$$
v_{\beta} = R_{S} i_{\beta} + \frac{d\lambda_{\beta}}{dt}
$$

For the magnetic field equations, we got:

$$
\lambda_{\alpha} = Li_{\alpha} + \lambda_{\alpha m} = Li_{\alpha} + \Lambda_{m} \cos(\theta)
$$

$$
\lambda_{\beta} = Li_{\beta} + \lambda_{\beta m} = Li_{\beta} + \Lambda_{m} \sin(\theta)
$$

After performing the derivation:

$$
\frac{d\lambda_{\alpha}}{dt} = L\frac{di_{\alpha}}{dt} - \omega\Lambda_{m} \sin(\vartheta) = L\frac{di_{\alpha}}{dt} - \omega\lambda_{\beta m}
$$

$$
\frac{d\lambda_{\beta}}{dt} = L\frac{di_{\beta}}{dt} + \omega\Lambda_{m} \cos(\vartheta) = L\frac{di_{\beta}}{dt} + \omega\lambda_{\alpha m}
$$

Finally, we obtain for the voltages in  $(\alpha,\beta)$  system:

$$
v_{\alpha} = R_{S}i_{\alpha} + L\frac{di_{\alpha}}{dt} - \omega\lambda_{\beta m}
$$

$$
v_{\beta} = R_{S}i_{\beta} + L\frac{di_{\beta}}{dt} + \omega\lambda_{\alpha m}
$$

A second reference frame is used to represent the equations as the frame is turning at the rotor speed. So, the "d" axis is chosen in the direction of the magnetic vector  $\Lambda_m$ , and with the "q" axis orthogonal to the "d" axis. The new reference system is (d, q).

The reference frame transformations from the  $(\alpha,\beta)$  system to the (d, q) system depends on the instantaneous position angle  $\vartheta$ 

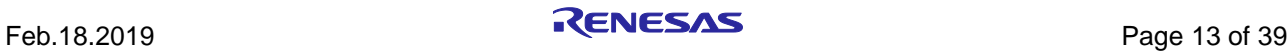

We can see

$$
v_d = R_s i_d + L \frac{di_d}{dt} - \omega \lambda_{qm}
$$
  
\n
$$
v_q = R_s i_q + L \frac{di_q}{dt} + \omega \lambda_{dm}
$$
  
\nand  
\n
$$
\lambda_{qm} = Li_d + \Lambda_m
$$
  
\n
$$
\lambda_{qm} = Li_q
$$

So, we obtain two inter-dependent equations in the (d, q) system:

$$
v_d = R_s i_d + L \frac{di_d}{dt} - \omega L i_q
$$
  

$$
v_q = R_s i_q + L \frac{di_q}{dt} + \omega L i_d + \omega \Lambda_m
$$

These two equations represent the mathematical motor model as shown in the following figure.

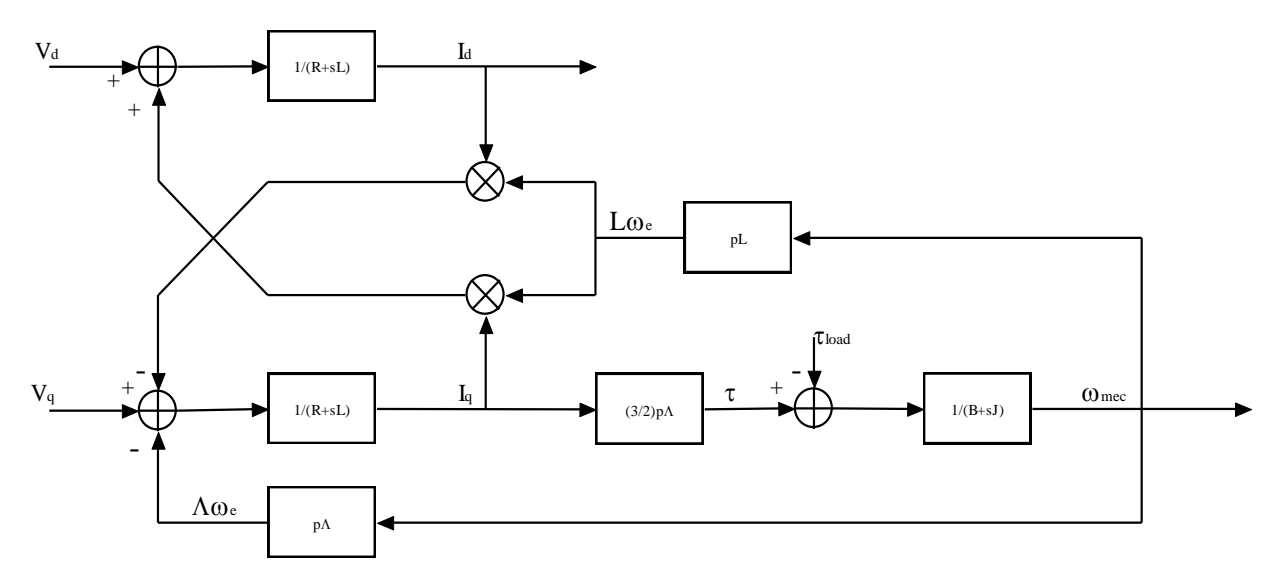

**Figure 10. The mathematical motor model**

A control algorithm which wants to produce determined currents in the (d, q) system must impose voltages given from the formulas above.

This is ensured by closed loop PI control on both axis "d" & "q" (Proportional Integral).

Since there is a mutual influence between the two axes, decoupling terms can be used.

In the block scheme the mechanic part is included, where "p" is the number of pole pairs, while "B" represents friction, "J" the inertia, " $\tau_{load}$ " the load torque and " $\tau$ " the motor torque, " $\Lambda$ " is " $\Lambda$ m":

$$
\tau = \frac{3}{2} \times p \times \Lambda \times i_q
$$

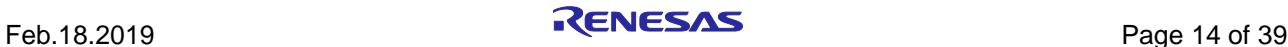

Thus, the torque can be controlled directly by the current  $i_q$  only. This approach is similar to the DC motor equation in which the torque is proportional to the winding current.

The angular speed  $\omega$  is represented in the scheme as  $\omega_e$  to distinguish the electrical speed from the mechanical one  $\omega_{\text{mec}}$ .

Let's now consider the equations we have seen in  $(\alpha,\beta)$  system:

$$
v_{\alpha} = R_{S} i_{\alpha} + \frac{d\lambda_{\alpha}}{dt}
$$

$$
v_{\beta} = R_{S} i_{\beta} + \frac{d\lambda_{\beta}}{dt}
$$

These equations show that magnetic flux can be obtained from applied voltages and measured currents simply by integration:

$$
\lambda_{\alpha} = \lambda_{\alpha 0} + \int_{0}^{t} (v_{\alpha} - R_{S} i_{\alpha}) dt
$$

$$
\lambda_{\beta} = \lambda_{\beta 0} + \int_{0}^{t} (v_{\beta} - R_{S} i_{\beta}) dt
$$

Furthermore:

$$
\Lambda_m \cos(\theta) = \lambda_\alpha - Li_\alpha
$$
  

$$
\Lambda_m \sin(\theta) = \lambda_\beta - Li_\beta
$$

If the synchronous inductance L is small, the current terms can be neglected, if not they have to be considered. In general:

$$
x = \Lambda_m \cos(\theta) = \lambda_\alpha - Li_\alpha = \lambda_{\alpha 0} + \int_0^t (v_\alpha - R_S i_\alpha) dt - Li_\alpha
$$
  

$$
y = \Lambda_m \sin(\theta) = \lambda_\beta - Li_\beta = \lambda_{\beta 0} + \int_0^t (v_\beta - R_S i_\beta) dt - Li_\beta
$$

So, in the  $(\alpha,\beta)$  system phase we obtain from the flux components:

$$
\mathcal{G} = \arctan(\frac{y}{x})
$$

The system speed  $\omega$  can be obtained as the derivative of the angle 9.

$$
\omega = \frac{d}{dt} \mathcal{G}(t)
$$

Based on this, a sensorless control algorithm was developed to give the imposed phase voltages, to measure phase currents, to estimate the angular position 9 and finally the system speed.

Please, find below the sensorless vector control algorithm block diagram.

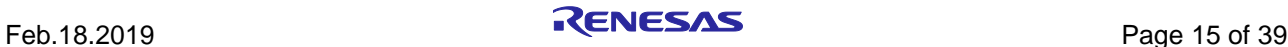

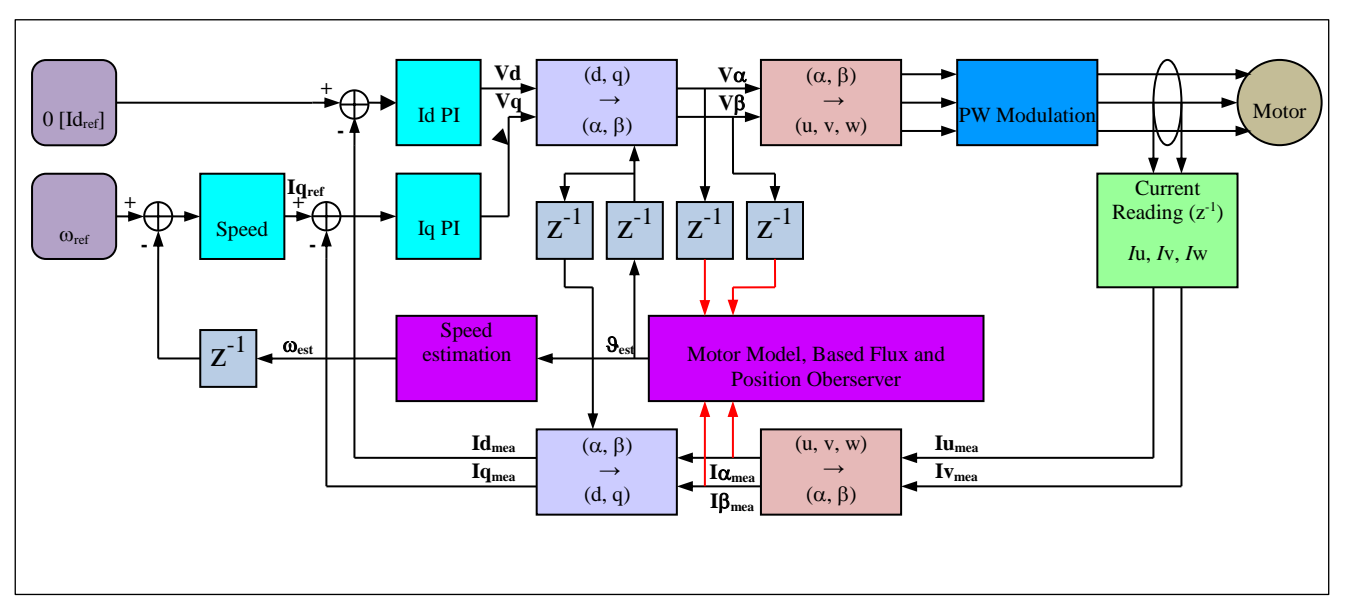

**Figure 11. FOC Algorithm Block Diagramd**

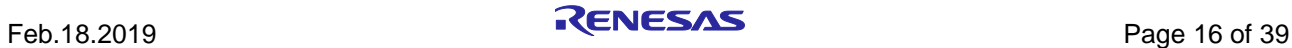

## <span id="page-16-0"></span>**6. Software Description and Resources Used**

The software delivered in the starter kits, previously described, is working on the RH850 microcontroller clocked at 120MHz and its operating voltage is 5V which guarantee a high noise immunity.

Using the interrupt skipping function, it is possible to regulate separately the PWM frequency (Pulse Width Modulation) and the sampling frequency (also called control loop frequency). For instance, if the PWM frequency is set to 20KHz and the control loop is set to 10KHz, the ratio is 2 which means that the full vector control algorithm is processed every two PWM cycles.

Finally, the main interrupt is called every 100µs which leaves enough time to perform the sensorless vector control algorithm and the system control if needed.

Please find below detailed information related to the software blocks of the motor control embedded software:

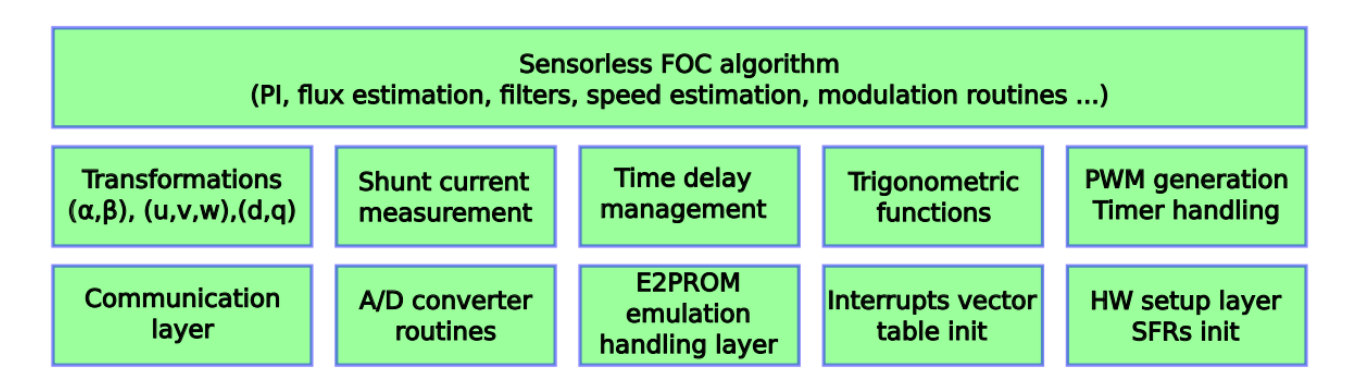

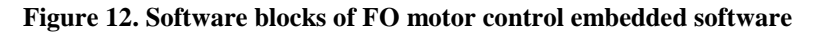

The complete software uses the resources below in the three shunts configuration. It includes the serial communication interface, the board management and of course the complete sensorless vector control algorithm.

F1KM-S1 FLASH memory usage: ~58KB and RAM memory usage: ~6.5kB

### **CPU-Load**

The control loop of the field oriented control algorithm (e.g. sampling frequency, "SAM\_FRE\_CUSTOM\_HZ") is set to 10KHz by default. The Pulse Width Modulation (PWM, "PWM\_FRE\_CUSTOM\_HZ") frequency is set by default to 20KHz. The parameters are visible in the module name "customize.h".

Note: By default, the macro "STAND\_ALONE" in "const def.h" is defined in F1KM-S1 Starter kit. As the information for the display need to be prepared and the encoder and potentiometer management needs CPU time, the load with STAND\_ALONE defined takes more time than without.

F1KM-S1 Main Loop:  $\sim$  12us (35us, every 4<sup>th</sup> because of display update) Control interrupt:  $\sim$  20us

As the sampling period is 100µs (10KHz) and the control loop for the inverter control takes maximum of 20µs, the CPU load of the motor control algorithm is:  $20/100 = 20\%$ . Additionally, every 10 ms the Main Loop is performed, which takes about 4 us:  $0.004/10 = 0.04\%$  CPU Load. So, the CPU Load in regularly operation is  $\sim 20\%$ .

It leaves ~ 80% of the CPU to perform additional tasks, like board management, system control, display, etc.

The following flowcharts show the software implementation of the motor control part of the software.

Please find below the flowchart for the main loop and the interrupt service routine.

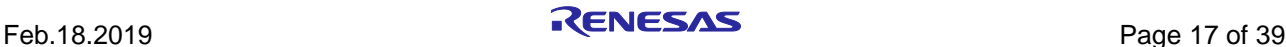

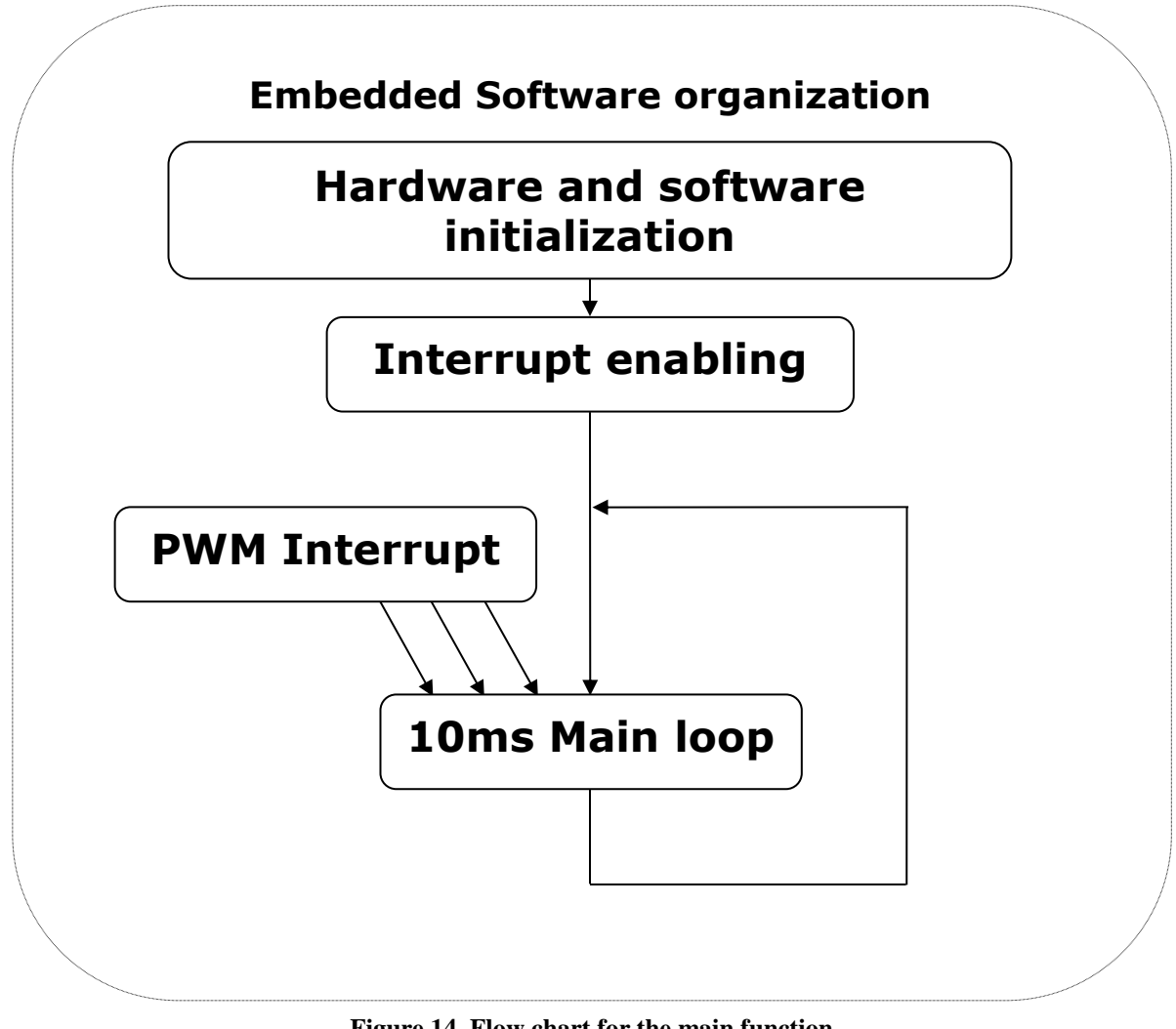

**Figure 14. Flow chart for the main function**

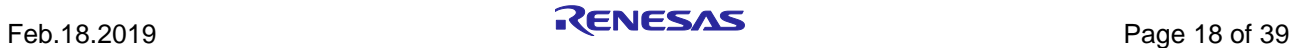

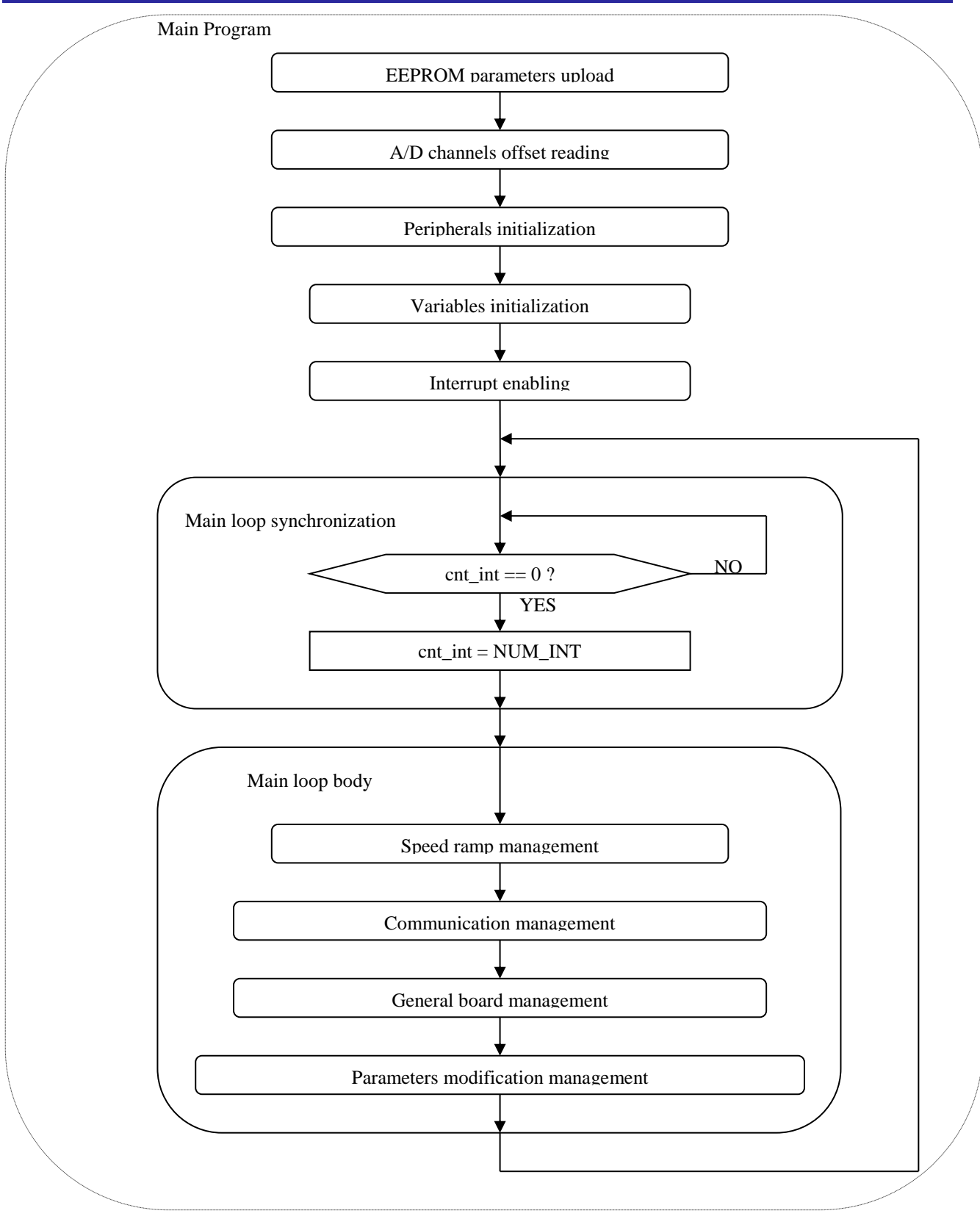

**Figure 15. Flow chart for the main loop in detail**

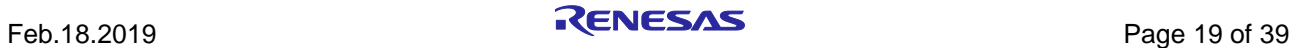

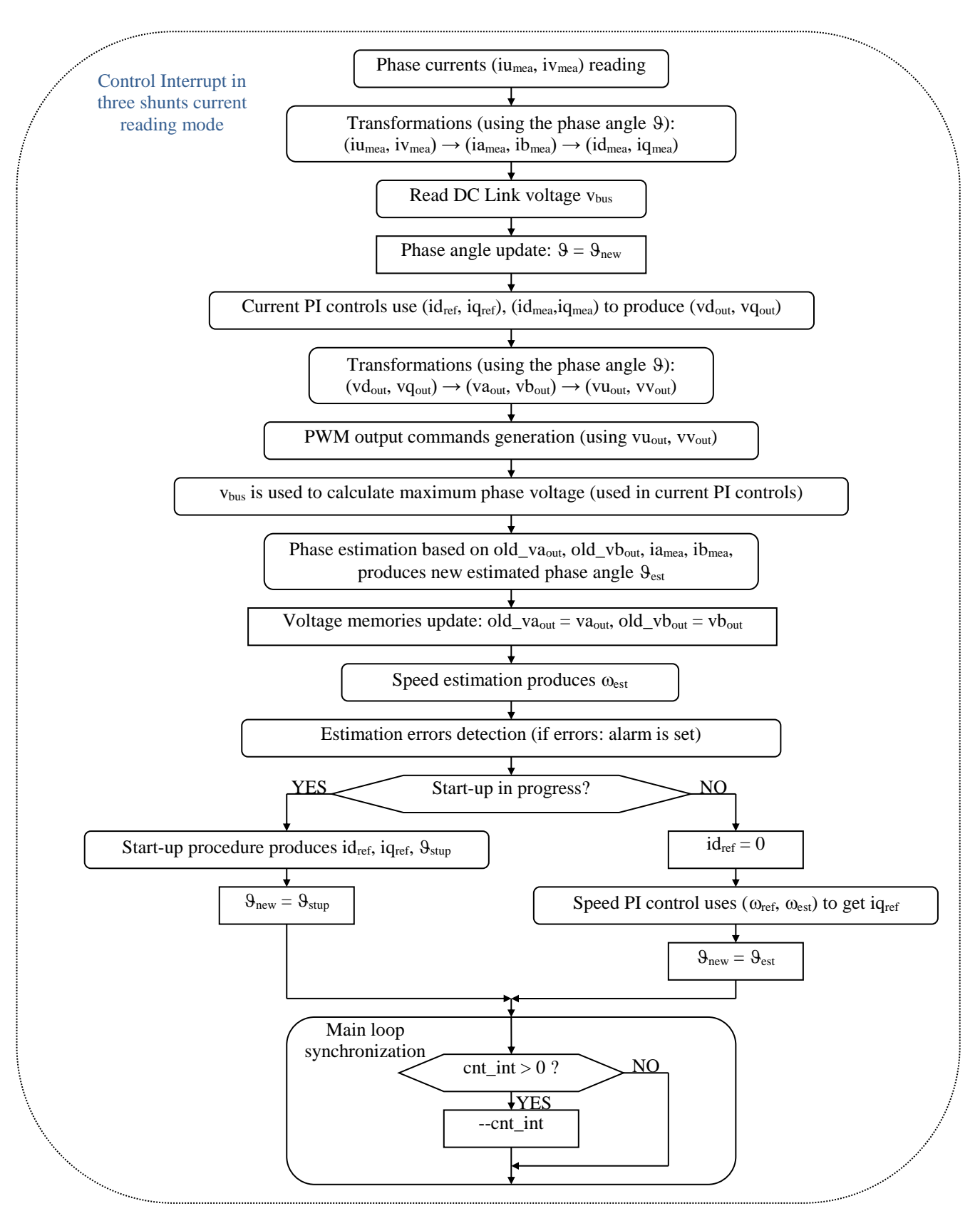

**Figure 16. Control interrupt in three shunt current reading model**

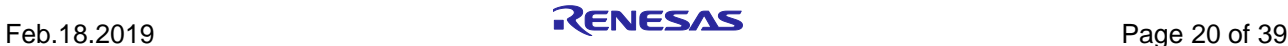

The whole motor control software is splitted into different source files which are in the module called: motorcontrol, located in the source folder and are described below:

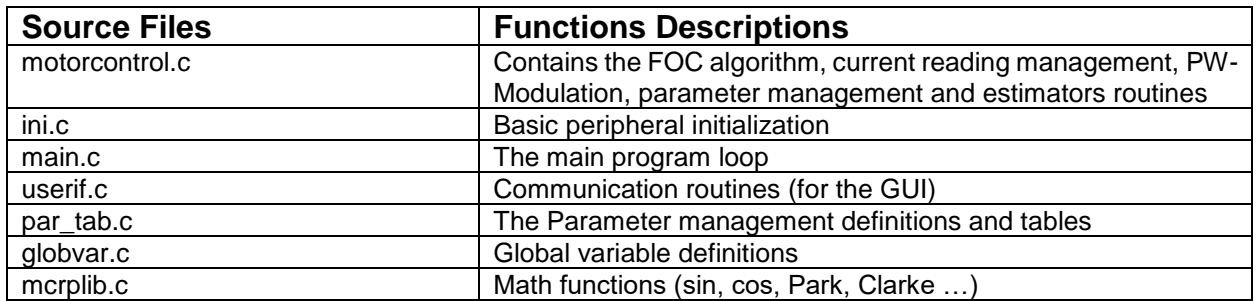

#### **Table 2 C-modules of project source code**

Please find below the header files included into the project folder.

**Table 3. Header files of project source code**

| <b>Header Files</b> | <b>Functions Descriptions</b>                                   |
|---------------------|-----------------------------------------------------------------|
| customize.h         | Basic motor parameters (Not modifiable through the GUI)         |
| const def.h         | Definition of the basic numerical constants                     |
| par_tab.h           | Parameter definitions, function prototypes and references       |
| ini.h               | function prototypes                                             |
| globvar.h           | Global variable definitions and references                      |
| mask.h              | General support definitions and references                      |
| userif.h            | General support definitions, references and function prototypes |
| mcrplib.h           | Header file for the Math Library block                          |
| motorcontrol.h      | Header file for complete FOC algorithm in interrupt service     |
|                     | routines                                                        |

The following table shows the assembler modules in the project.

#### **Table 4. Assembler modules of project source code**

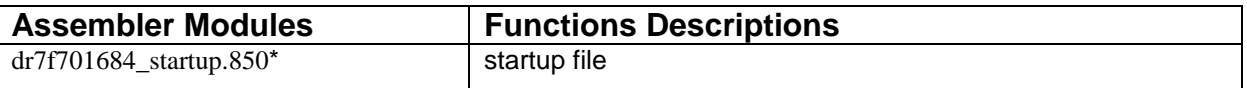

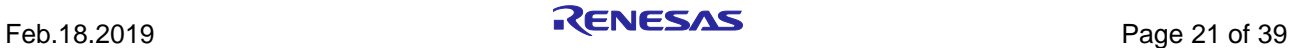

## <span id="page-21-0"></span>**7. Start-up Procedure – Embedded Software**

When the motor is in stand-still, the phase of the permanent magnet flux vector cannot be detected with the used algorithm. So, an appropriate start-up procedure must be applied.

The idea is to move the motor in feed-forward (with higher current than that required to win the load), till a speed at which the estimation algorithm can work. Then the system can be aligned to the estimated phase, and the current can be reduced to the strictly necessary quantity.

The following graph illustrates the strategy used (the suffix "ref" stands for *reference*, the suffix "mea" stands for *measured*).

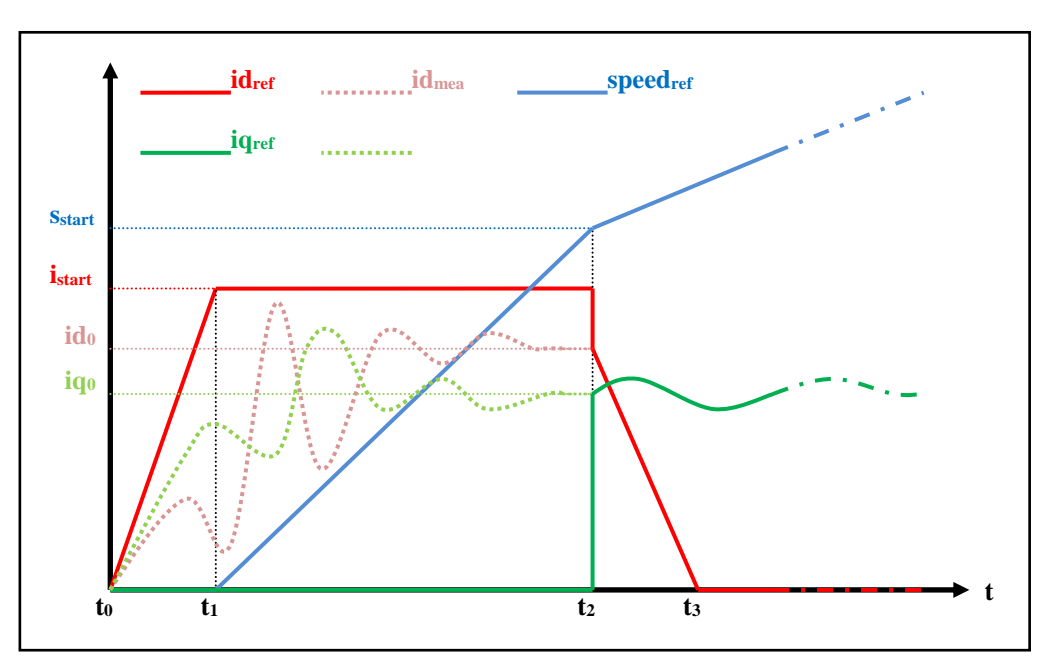

**Figure 17. Startup procedure in embedded software**

Referring to the graph above, the start-up procedure (in case of three shunts current reading) is described below.

- a) At the beginning  $t_0$ , the system phase is unknown. No current is imposed to the motor; the system phase is arbitrarily decided to be  $\vartheta_a=0$ . All the references: id<sub>ref</sub>, iq<sub>ref</sub> and speed<sub>ref</sub> are set to zero.
- b) From the moment t<sub>0</sub>, while the iq<sub>ref</sub> and the speed<sub>ref</sub> are maintained to zero, id<sub>ref</sub> is increased with a ramp till the value  $i_{start}$  is reached at the moment  $t_1$ .

The references are referred to an arbitrary ( $d_a$ ,  $q_a$ ) system based on the arbitrary phase  $\vartheta_a$ . From this moment, the phase estimation algorithm begins to be performed, and the estimated phase  $\vartheta_{est}$  is used to calculate the components of the measured current, referred to the  $(d, q)$  system based on the estimated phase,  $id_{mea}$  and  $iq_{mea}$ . The components of the current referred to the arbitrary  $(d_a, q_a)$  system are controlled to follow the references by the current PI controllers. On the other hand, since the phase  $\theta_{est}$  is still not correctly estimated, id<sub>mea</sub> and iqmea have no physical meaning. Even if they are not shown in the graph, the applied voltages are subjected to the same treatment (vd<sub>mea</sub> and vq<sub>mea</sub> are calculated in the algorithm).

c) At  $t = t_1$ , while iq<sub>ref</sub> is maintained to zero and id<sub>ref</sub> is maintained to its value i<sub>start</sub>, speed<sub>ref</sub> is increased with a ramp till the value s<sub>start</sub> is reached at  $t = t_2$ . The system phase  $\vartheta_a(t)$  is obtained simply by integration of speed<sub>ref</sub>; in the meanwhile, the phase estimation algorithm begins to align with the real system phase. Furthermore,  $id_{mea}$  and  $iq_{mea}$  begin to be similar to the real flux and torque components of the current. The real components are supposed to be  $id_0$  and  $iq_0$  (those values are obtained applying a low-pass filter to id<sub>mea</sub> and iq<sub>mea</sub>).

The interval  $(t_2-t_1)$  is the start-up time, and it is supposed to be large enough to allow the estimation algorithm to reach the complete alignment with the real phase of the system.

d) At  $t = t_2$ , the phase estimation process is supposed to be aligned. At this point a reference system change is performed: from the arbitrary  $(d_a, q_a)$  reference to the  $(d, q)$  reference based on the estimated phase  $\vartheta_{est}$ .

The current references are changed to the values  $id_0$  and  $iq_0$ , and all the PI controllers are initialized with these new values. The speed PI integral memory is initialized with the value  $iq_0$ , while the current PI integral memories are initialized with the analogous voltage values  $vd_0$  and  $vd_0$ , obtained from  $vd_{mea}$  and  $vd_{mea}$ .

e) After  $t > t_2$ , the normal control is performed, based on the estimated phase  $\theta_{est}$ ; the speed reference is increased with the classical ramp; the id current reference is decreased with a ramp, till it reaches the value zero at the moment t<sub>3</sub>; then it is maintained to zero; the iq current reference is obtained as output of the speed PI controller.

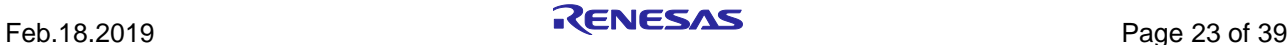

## <span id="page-23-0"></span>**8. Reference System Transformations in Details**

Find below the detailed equations used for the coordinates transformations in the embedded software for the RH850/F1KM-S1 microcontroller.

$$
g_{\alpha} = \frac{2}{3}(g_{u} - \frac{1}{2}g_{v} - \frac{1}{2}g_{w}) = g_{a}
$$
  

$$
g_{\beta} = \frac{2}{3}(\frac{\sqrt{3}}{2}g_{v} - \frac{\sqrt{3}}{2}g_{w}) = \frac{1}{\sqrt{3}}(g_{v} - g_{w}) = \frac{1}{\sqrt{3}}(g_{u} + 2g_{v})
$$
  
(u, v, w)  $\rightarrow$  (α, β)

$$
g_u = g_\alpha
$$
  
\n
$$
g_v = -\frac{1}{2} g_\alpha + \frac{\sqrt{3}}{2} g_\beta = (-g_\alpha + \sqrt{3} g_\beta)/2
$$
  
\n
$$
g_w = -\frac{1}{2} g_\alpha - \frac{\sqrt{3}}{2} g_\beta = (-g_\alpha - \sqrt{3} g_\beta)/2
$$
  
\n
$$
(\alpha, \beta) \to (\mathfrak{u}, \mathfrak{v}, \mathfrak{w})
$$

$$
g_d = g_\alpha \cos(\theta) + g_\beta \sin(\theta)
$$
  
\n
$$
g_q = -g_\alpha \sin(\theta) + g_\beta \cos(\theta)
$$
  
\n
$$
(\alpha, \beta) \rightarrow (d, q)
$$
  
\n
$$
(a, \beta) \rightarrow (d, q)
$$

$$
g_{\alpha} = g_{d} \cos(\theta) - g_{q} \sin(\theta)
$$
  
\n
$$
g_{\beta} = g_{d} \sin(\theta) + g_{q} \cos(\theta)
$$
  
\n
$$
(d, q) \rightarrow (\alpha, \beta)
$$

$$
\begin{cases}\nv_{u} = V \cos(\omega t + \varphi_{0}) \\
v_{v} = V \cos(\omega t + \varphi_{0} - 2\pi / 3) \\
v_{w} = V \cos(\omega t + \varphi_{0} - 4\pi / 3)\n\end{cases}\n\quad\n\begin{cases}\nv_{\alpha} = V \cos(\omega t + \varphi_{0}) \\
v_{\beta} = V \sin(\omega t + \varphi_{0})\n\end{cases}\n\quad\n\begin{cases}\nv_{d} = V \cos(\varphi_{0}) \\
v_{q} = V \sin(\varphi_{0})\n\end{cases}
$$

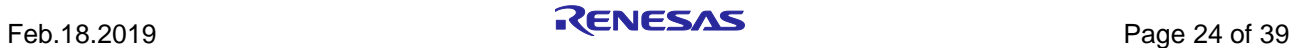

### <span id="page-24-0"></span>**9. Rotor Position Estimation**

The rotor position estimation method which has been chosen is the direct integration of the back EMF. Such method is enabled by default in the starter kits.

Please find below the fundamental equations:

$$
x = \Lambda_m \cos(\theta) = \lambda_\alpha - Li_\alpha = \lambda_{\alpha 0} + \int_0^t (\nu_\alpha - R_S i_\alpha) dt - Li_\alpha
$$
  

$$
y = \Lambda_m \sin(\theta) = \lambda_\beta - Li_\beta = \lambda_{\beta 0} + \int_0^t (\nu_\beta - R_S i_\beta) dt - Li_\beta
$$
  

$$
\theta = \arctan(\frac{x}{y})
$$
  

$$
\omega = \frac{d}{dt} \theta(t)
$$

The challenges in this approach are the calculation of the integrals which is well known as a problematic issue in a numeric context, and the choice of the initial conditions, which are not known in general. There are two possibilities to overcome these difficulties:

- 1. To use a so-called "**approximated integration**", which means that instead of using an integral (1/s), a special transfer function is chosen, which is very similar to the integral in certain conditions.
- 2. To correct the result of the integration with a sort of feedback signal, obtained combining the estimated phase with the real flux amplitude, known as a parameter of the system.

In the 1<sup>st</sup> case, we choose an integral approximation function which has a limited memory of the errors and with a zero DC gain. The goal is to reject any low frequency component, preventing the result to diverge, and automatically forgetting the errors (noise, etc.). This is obtained by combining a low-pass filter with a second low-pass filter, as in the following schemes in **Error! Reference source not found.** and **Error! Reference source not found.**:

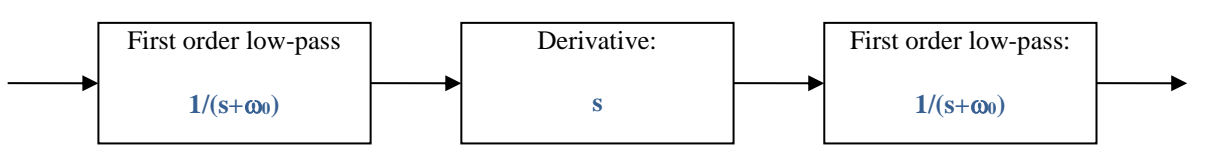

**Figure 18. Filter Diagram of approximated Integration in Rotor Position Estimation**

<span id="page-24-1"></span>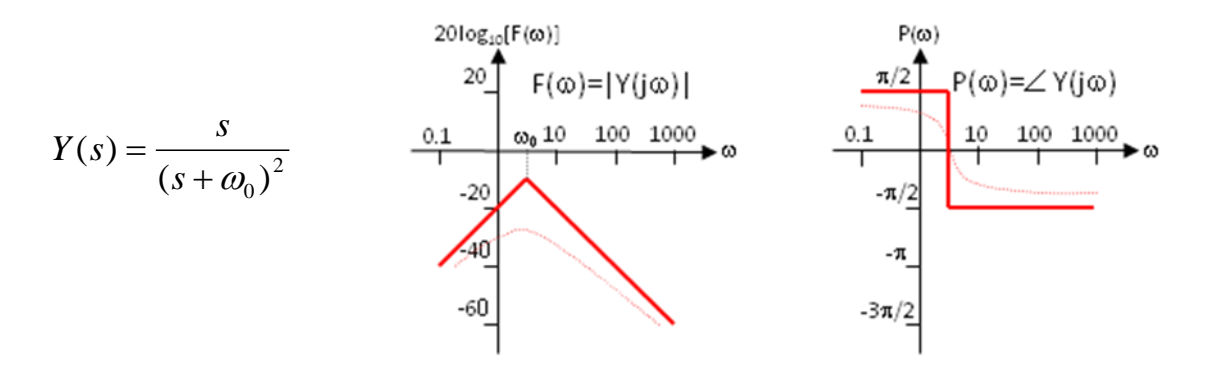

**Figure 19. Corresponding S-domain Functions for Filters in [Figure 18](#page-24-1)**

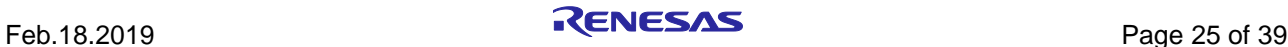

It is evident the relationship between Y(s) and the integral I(s)=1/s for s=j $\omega$ , when  $\omega > \omega_0$ .

In the 2<sup>nd</sup> case, to prevent the integral to diverge, and the errors related to wrong initial conditions are rejected, by the correcting action of the feedback.

The block scheme of the exact BEMF integration method for flux position estimation is the following:

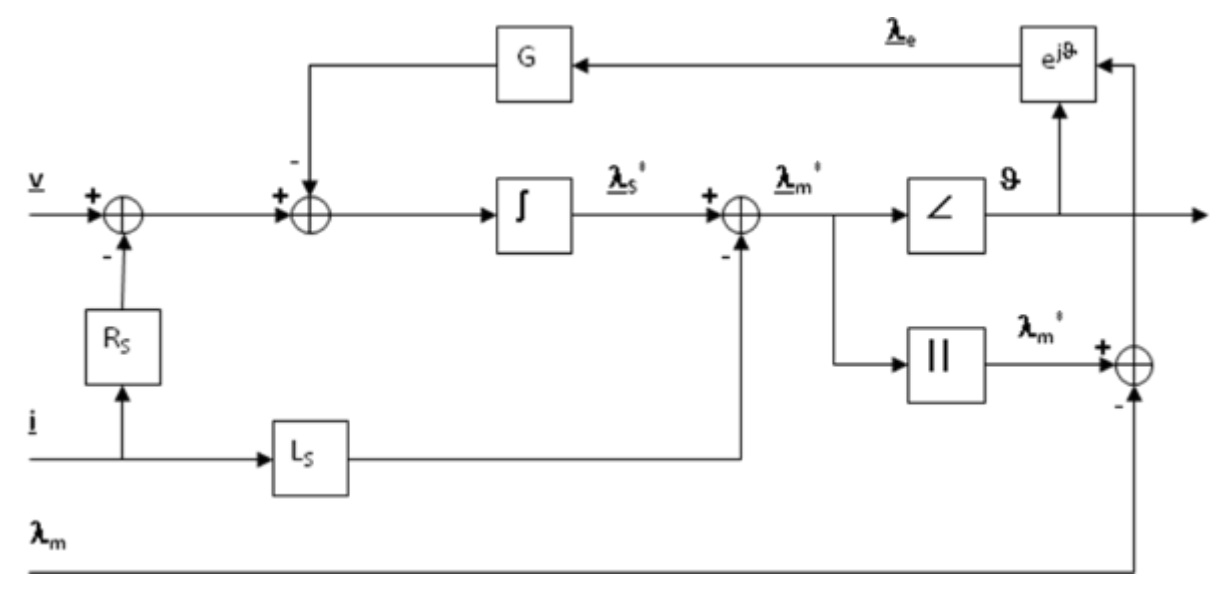

**Figure 20. Block Scheme of the Exact BEMF Integration Method for Flux Position Estimation**

The inputs of the system are the imposed voltage vector v and the measured current vector i. The motor phase resistance  $R_s$ , the synchronous inductance  $L_s$  and the permanent magnet flux amplitude  $\lambda_m$  are known as parameters and motor dependent.

The integral operation is corrected with a signal obtained modulating accordingly with the estimated phase the error between the estimated flux amplitude and the amplitude of the permanent magnets flux.

The gain of this correction is indicated with G. It is this feedback which avoids the integral divergence due to the errors or offsets. The higher G is, the higher is the relationship between the estimated amplitude and the theoretical one, but the larger can be the induced phase error.

The choice of G is a trade-off, in order to guarantee that the integral remains close to its theoretical value, but free enough to estimate the correct system phase.

In the **default embedded software** delivered on the starter kits, this **first** strategy is selected.

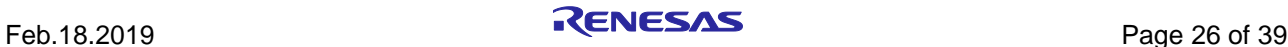

## <span id="page-26-0"></span>**10. PC Graphical User Interface in Detail**

Please install the Motor Control PC GUI on your machine by following the instructions of the Quick Start Guide delivered in the starter kits. After connecting the Fulling motor (FL28BL26-15V-8006AF, 15V<sub>DC</sub>, 8000RPM), please connect the board RH850/F1KM-S1 and select the COM port.

The PC Graphical User Interface supports the following Operating Environments:

- Windows® 10 (32-bit, 64-bit)
- Windows® 8.1 (32-bit, 64-bit)
- Windows<sup>®</sup> 8 (32-bit, 64-bit)
- Windows® 7 (32-bit, 64-bit)

Please find below the detailed descriptions of the PC GUI tabs and windows.

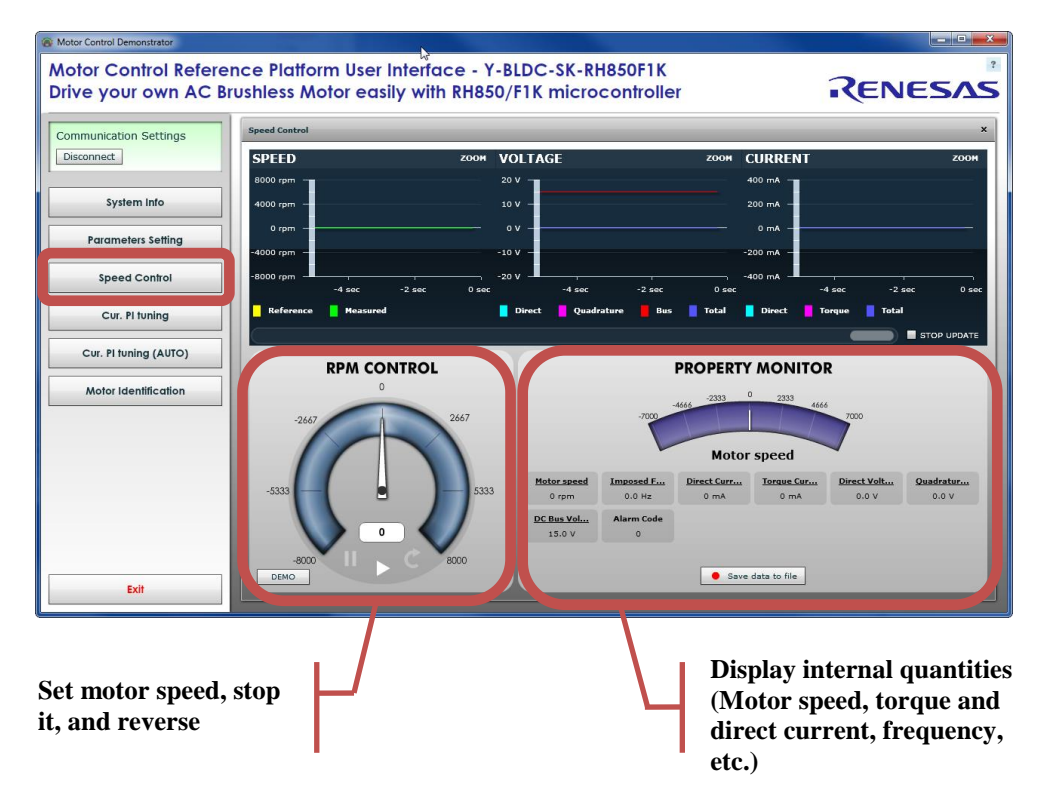

**Figure 21. Detail descriptions of PC GUI**

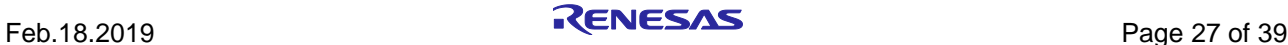

By clicking on the button "Save data to file", it is possible to record regularly all the values displayed in real-time in a file, as described in figure below:

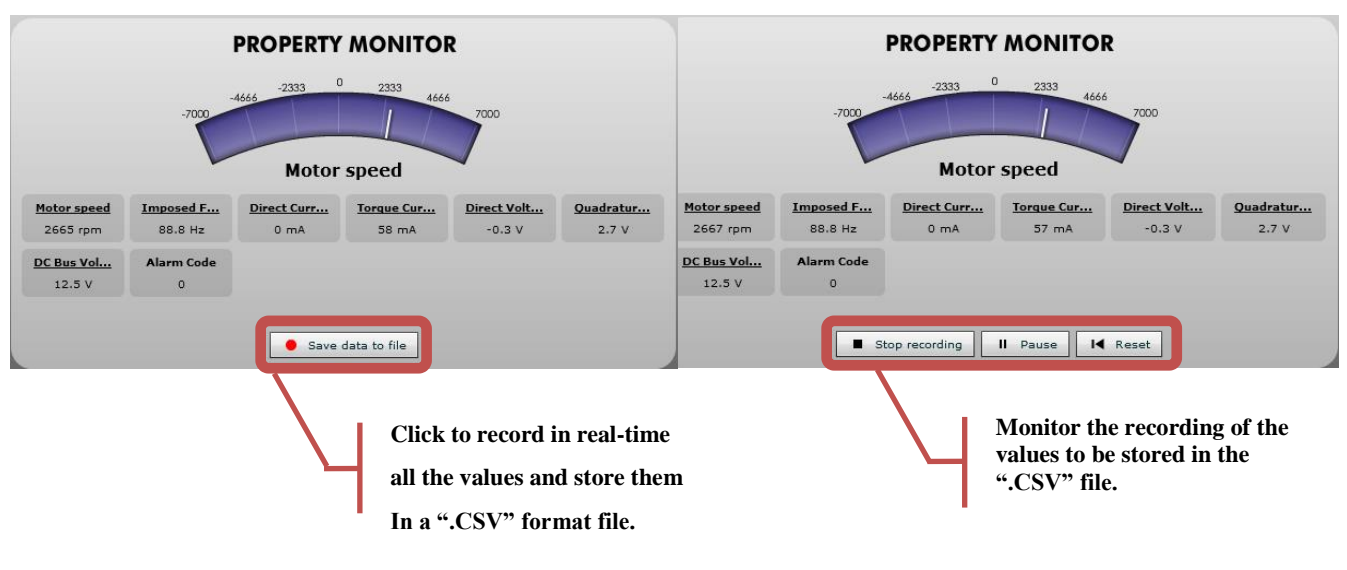

**Figure 22. Save Data to File in Real-Time**

Furthermore, the Speed control window displays the Alarm codes status of the board itself:

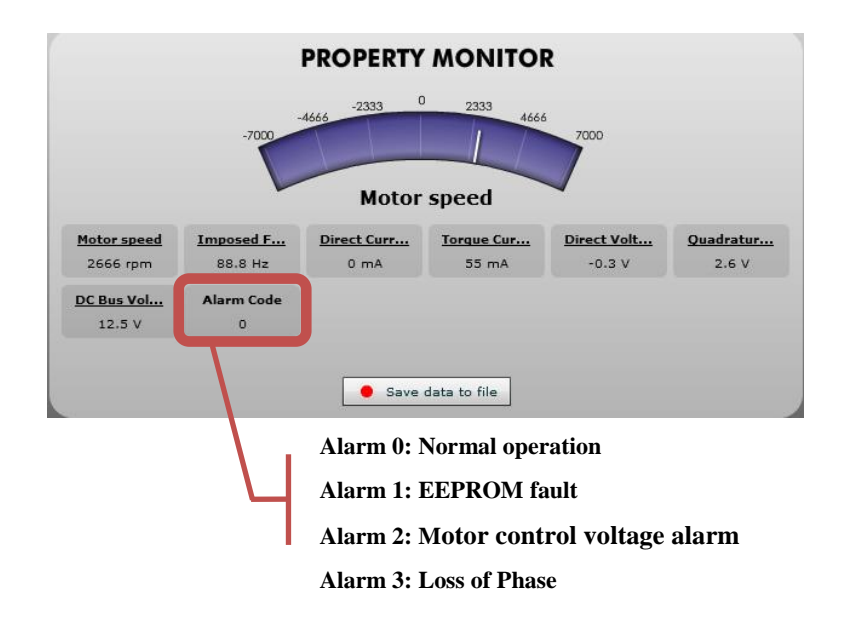

**Figure 23. Alarm Codes Status of the Board**

#### Alarm code 1:

The alarm 1 is called "EEPROM alarm" and described in the software by "EQP\_ALL". This alarm is set when one or more EEPROM parameters are higher than the maximum allowed value or lower than the minimum allowed value.

The maximum and minimum values are specified in the two constants tables called: "par\_max[]" "par\_min[]" in the "par\_tab.c" file. Another root cause for the alarm 1 is the EEPROM hardware failure when the error is accessed in read or write mode.

## RH850/F1KM-S1 Field Oriented Motor Control on a RH850/F1KM-S1 Starterkit V3

When this alarm is active, the access to the EEPROM is restricted. To reset the alarm the default parameters set should be reloaded in the EEPROM. By using the PC GUI and the parameters setting window, it becomes possible to clean the EEPROM content. *The first step is to write the magic number "33" in the first parameter n°00. The second step is to reset the board by pressing the "reset" button on the PCB, then click the "Reload" button in the parameters setting window.*

At this point a coherent set of parameters is loaded and the alarm should disappear.

Finally, if the alarm is produced by a hardware failure of the EEPROM itself, then the board needs to be repaired.

#### Alarm code 2:

The alarm 2 is called "motor control voltage alarm" and described in the software by "MOT\_VDD\_ALL". This alarm is set when the voltage of the motor control part is below  $-4.7V$ . To guarantee a correct function, the voltage for the predriver must be over 5.3V. If it is under 4.7V, the predriver will not work at all, therefore a use of the motor control unit wouldn't make sense.

This alarm can be reset if you apply a higher voltage to the motor control part. After the voltage is changed, a reset is mandatory.

It is also possible that the Jumper setting is wrong. For example, if you want to power the motor control part via the DC Jack, the Jumper have to be set to <MOT\_VDD - 12V>. Otherwise the motor control part isn't power supplied.

**Note:** Always set jumpers, while the power supply is off. A reset is mandatory if you have changed the voltage.

#### Alarm code 3:

The alarm 3 is called "loss of phase" and described in the software by "TRIP\_ALL". This alarm is produced when the sensorless position detection algorithm is producing inconsistent results. It means that the rotor position is unknown due to a lack of accuracy, so the motor is stopped.

This alarm can be reset by setting the speed reference to zero.

Please find below an extract of the header file "const\_def.h".

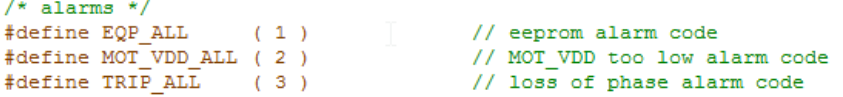

Then by clicking on the "Parameters Setting" button, the important window can be displayed showing all the parameters of the system that can be changed in real-time without having to recompile the embedded software.

The detailed description of each parameter is displayed when pointing the mouse on *the question mark,* see figure above. Each parameters unit is displayed.

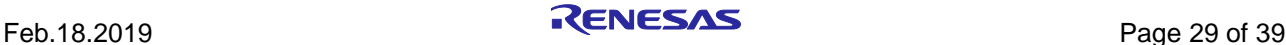

All the parameters can be changed by pushing the "Write" button.

Note: It is recommended to change the parameters in standstill to avoid malfunction.

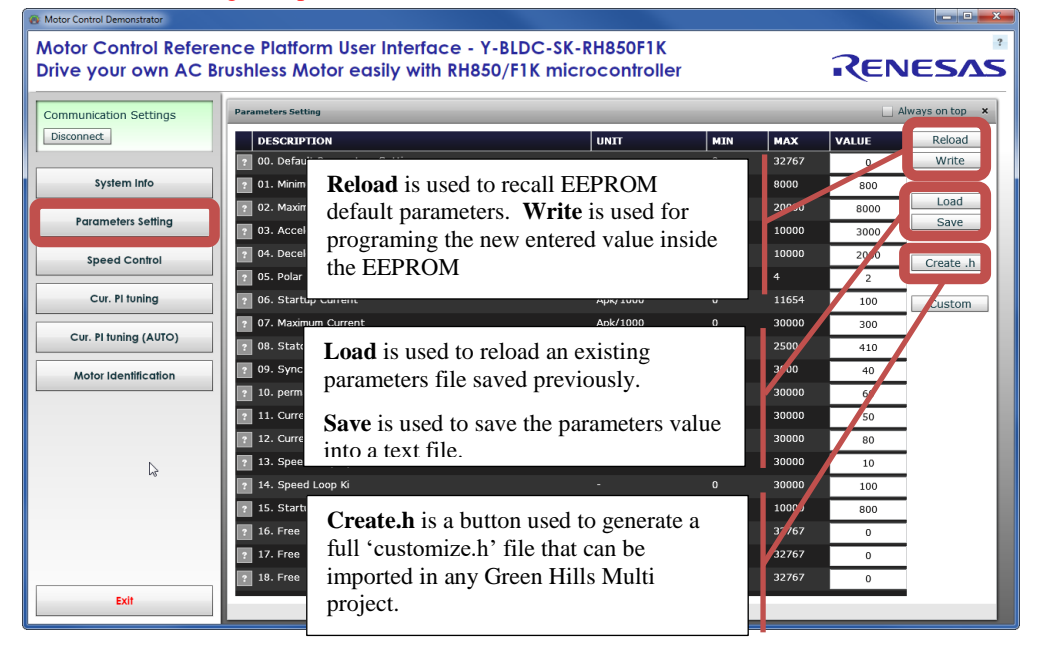

**Figure 24. Question Mark Functions in Parameters Window**

#### **Speed range limitations**

The Y-BLDC-SK-RH850F1K Starter Kit is driving a BLDC using a sensorless vector control algorithm. So it means that there is a **minimum** speed to reach in order to run the motor properly using the three shunts current measurement methods. In the case of the Fulling Motor FL28BL26-15V-8006AF delivered with the kit, the minimum speed is **500RPM**. Below this speed, the current flowing through the three shunts are too low to be detected.

If only 12V is applied to the FL28BL26-**15V**-8006AF brushless motor, it is not able to reach its maximum speed of **8000RPM** (the motor needs a power supply of 15V to reach its maximum speed).

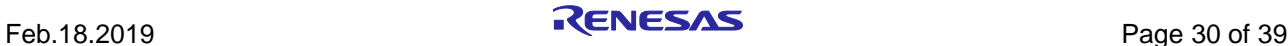

| $\begin{array}{c c c c c} \hline \multicolumn{3}{c }{\mathbf{0}} & \multicolumn{3}{c }{\mathbf{X}} \end{array}$<br>Motor Control Demonstrator              |                                               |                 |                |            |                |           |  |  |
|----------------------------------------------------------------------------------------------------|-----------------------------------------------|-----------------|----------------|------------|----------------|-----------|--|--|
| Motor Control Reference Platform User Interface - Y-BLDC-SK-RH850F1K<br>RENESAS<br>Drive your own AC Brushless Motor easily with RH850/F1K microcontroller |                                               |                 |                |            |                |           |  |  |
| <b>Communication Settings</b>                                                                                                    |                                               | Always on top x |                |            |                |           |  |  |
| Disconnect                                                                                                    | <b>DESCRIPTION</b>                            | <b>UNIT</b>     | MIN            | <b>MAX</b> | <b>VALUE</b>   | Reload    |  |  |
|                                                                                                    | Ε<br>. Default Parameters Setting             |                 | $\mathbf{0}$   | 32767      | $\Omega$       | Write     |  |  |
| <b>System Info</b>                                                                                                    | $\overline{\phantom{a}}$<br>. Minimum Speed   | rpm             | 200            | 8000       | 800            |           |  |  |
|                                                                                                    | F<br>. Maximum Speed                          | rpm             | 1000           | 20000      | 8000           | Load      |  |  |
| <b>Parameters Setting</b>                                                                                                    | . Acceleration                                | rpm/s           | 100            | 10000      | 3000           | Save      |  |  |
| <b>Speed Control</b>                                                                                                    | E<br>Deceleration                             | rpm/s           | 100            | 10000      | 2000           | Create .h |  |  |
|                                                                                                    | F<br>. Polar couples                          |                 | $\mathbf{1}$   | 4          | $\overline{2}$ |           |  |  |
| Cur. Pl tuning                                                                                                    | F<br>. Startup Current                        | Apk/1000        | $\overline{0}$ | 11654      | 100            | Custom    |  |  |
|                                                                                                    | F<br>'. Maximum Current                       | Apk/1000        | $\mathbf{0}$   | 30000      | 300            |           |  |  |
| Cur. PI tuning (AUTO)                                                                                                    | F<br>. Stator Resistance                      | Ohm/100         | $\mathbf{O}$   | 2500       | 410            |           |  |  |
| Motor Identification                                                                                                    | F<br>. Synchronous Inductance                 | Henry/10000     | $\mathbf{0}$   | 3000       | 40             |           |  |  |
|                                                                                                    | Ŧ<br>permanent magnets flux                   | Weber/10000     | $\mathbf{o}$   | 30000      | 60             |           |  |  |
|                                                                                                    | Current Loop Kp                               |                 | $\mathbf{o}$   | 30000      | 50             |           |  |  |
|                                                                                                    | . Current Loop Ki<br>$\overline{\mathcal{L}}$ |                 | $\Omega$       | 30000      | 80             |           |  |  |
| じ                                                                                                    | I. Speed Loop Kp<br>$\sqrt{2}$                |                 | $\mathbf{o}$   | 30000      | 10             |           |  |  |
| $\overline{\mathcal{C}}$                                                                                                    | Speed Loop Ki                                 |                 | $\Omega$       | 30000      | 100            |           |  |  |
|                                                                                                    | Startup Time<br>$\sqrt{2}$                    | ms              | 500            | 10000      | 800            |           |  |  |
|                                                                                                    | $\overline{a}$<br>. Free                      |                 | $\mathbf{0}$   | 32767      | $\circ$        |           |  |  |
|                                                                                                    | $\overline{\mathbf{r}}$<br>. Free             |                 | $\mathbf{0}$   | 32767      | $\Omega$       |           |  |  |
|                                                                                                    | $\overline{r}$<br>. Free                      |                 | $\mathbf{0}$   | 32767      | $\circ$        |           |  |  |
| Exit                                                                                                    |                                               |                 |                |            |                |           |  |  |
|                                                                                                    |                                               | $\pm 1.1$       |                |            |                |           |  |  |

**Figure 25. Buttons Function-Descriptions in Parameters Window**

## <span id="page-30-0"></span>**11. Software parameters: detailed description**

Please find below the software parameters list including their full description. Each parameter located in the "customize.h" header file can be tuned by the user directly by the Graphic User Interface, without re-compiling the program.

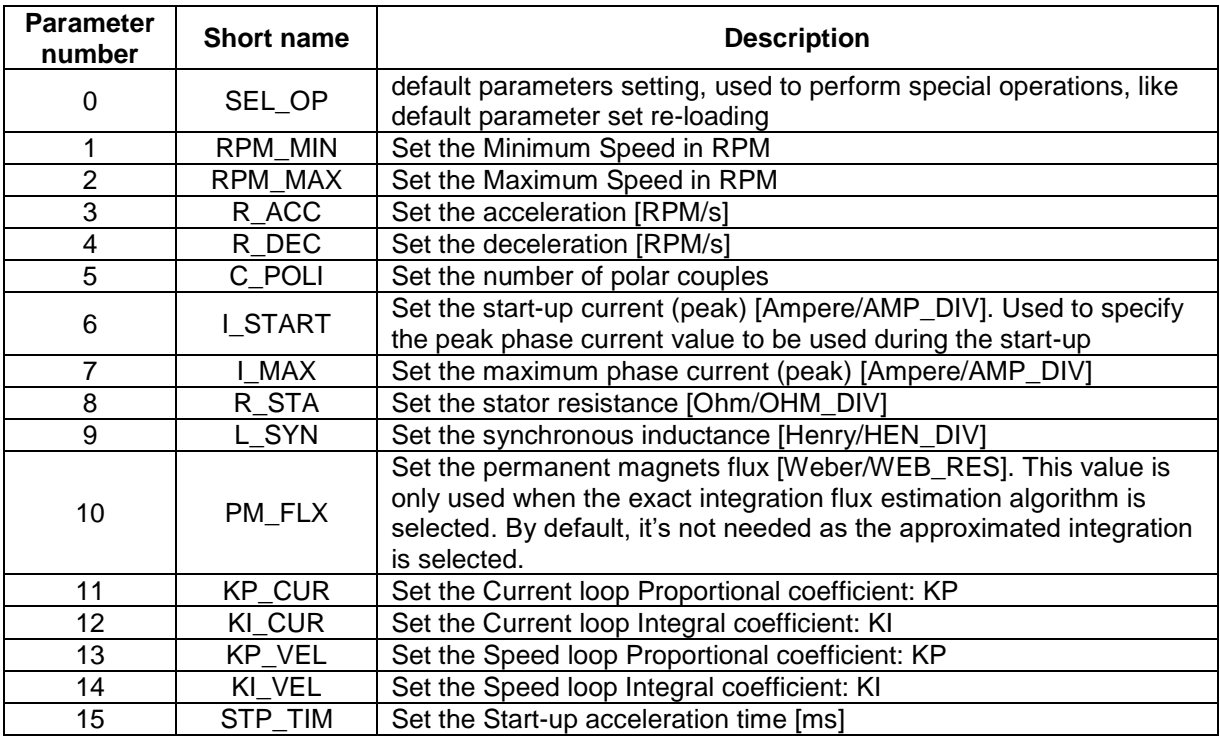

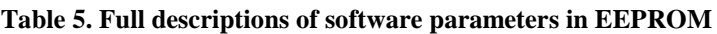

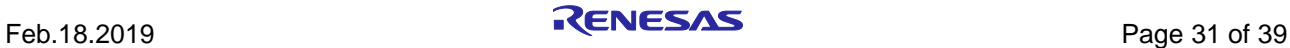

## <span id="page-31-0"></span>**12. Communication Protocol Between the MCU and the PC GUI**

After the introduction of the auto-tuning, a new set of information is exchanged between the GUI and the board. To distinguish between the software versions the answer to the check request is used. In the previous software version, the answer to a check com request ("c"), was the uppercase ("C").

The serial communication speed tested is 9.6 KBd.

```
************************************************************************************************
*** MULTIPOINT MASTER-SLAVE SERIAL COMMUNICATION SIMPLIFIED PROTOCOL ***
************************************************************************************************
```
ASCII: '!'=0x21, '#'=0x23, '?'=0x3F, 'C'=0x43, 'W'=0x57, 'c'=0x63, 'w'=0x77

#### **Master String:**

lisoan D1..Dm k

- $1 =$  frame total length (1 byte)
- $i$  = master string identification ( $i$ <sup>-</sup> = question)
- $s =$  station address (1 byte)
- $o$  = operation code (1 byte)
- $a = data address (1 byte)$
- $n =$  data number (1 byte)
- Dx  $= x-th data byte (1 byte)$
- $k =$  checksum (1 byte)

#### **Master operation codes:**

- $'c'$  = check request
- 'w' = word reading  $(1 \text{ word} = 2 \text{ bytes})$
- 'W' = word writing  $(1 \text{ word} = 2 \text{ bytes})$

#### **Possible master frames (questions):**

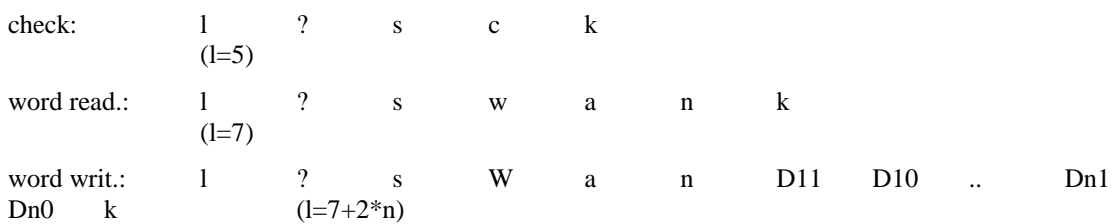

#### **Slave string:**

 $l : s \times s \times \mathbb{D}1$  .  $\mathbb{D}m 1$ 

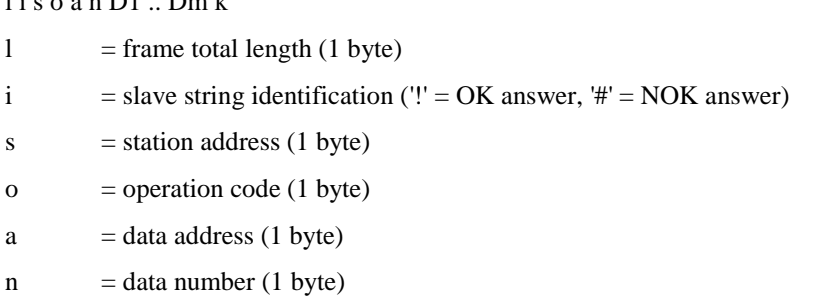

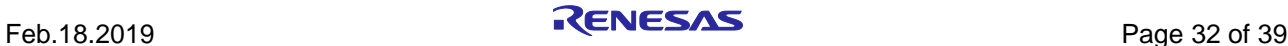

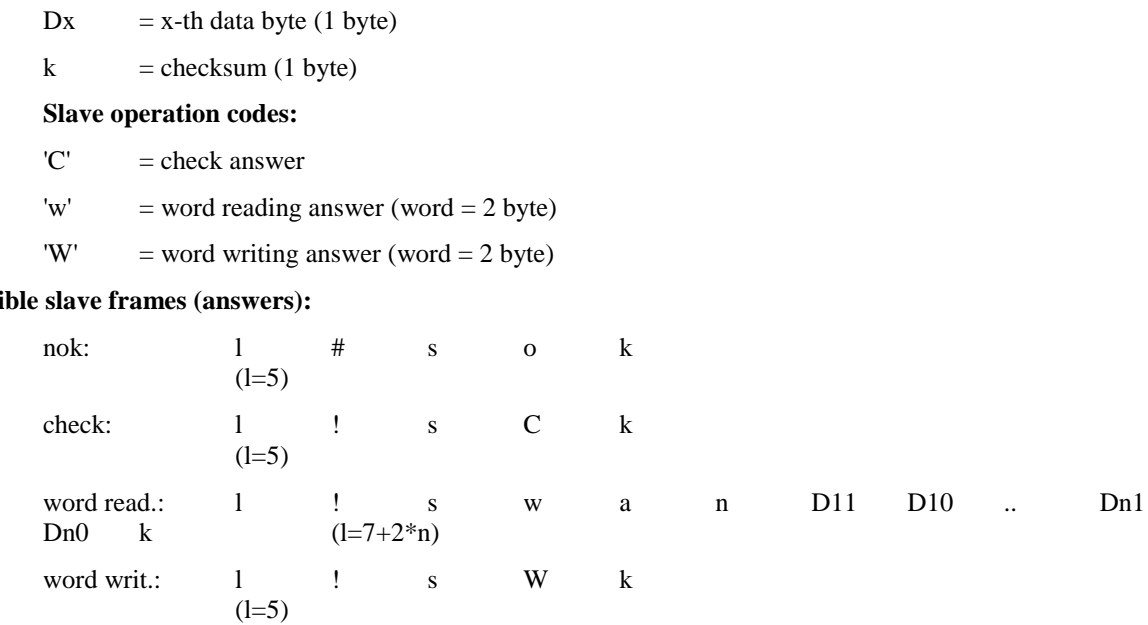

#### **ADDRESSES:**

Poss

If the address "a" specified in the question is a < NUM\_PAR (number of EEPROM parameters), then an EEPROM parameter (GUI table) is read or written. Otherwise if  $a > = NUM\_PAR\_EQP$ , then a parameter in the RAM table (Cf. module "userif.h") is read or written. Its address in the RAM table is a-NUM\_PAR.

#### **Operation example:**

#### **Example 1**

PC request of reading 16 words from the structure UIF\_R, starting from the second one (UIF\_R.ram\_tab[1], .., UIF\_R.ram\_tab[16]):

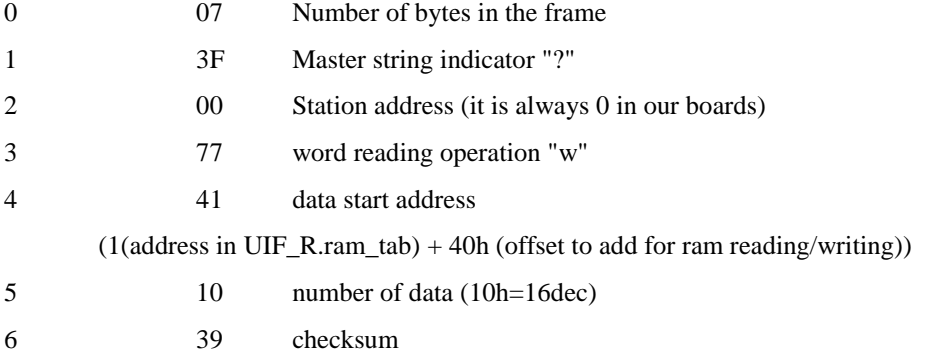

#### **Board answer:**

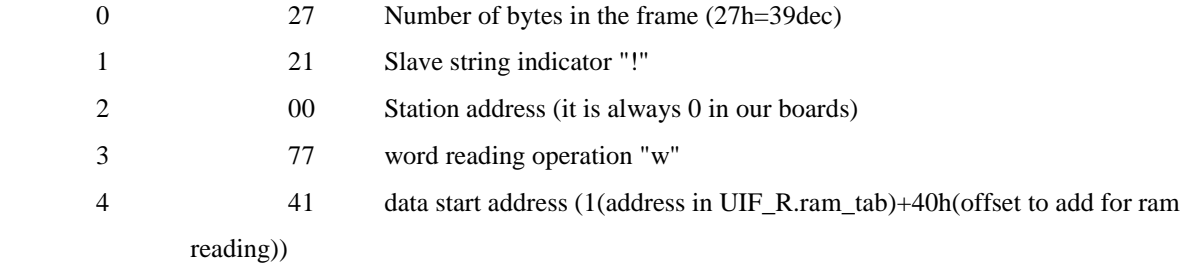

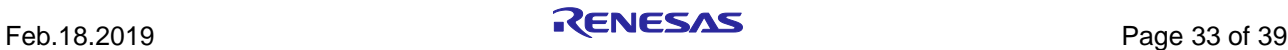

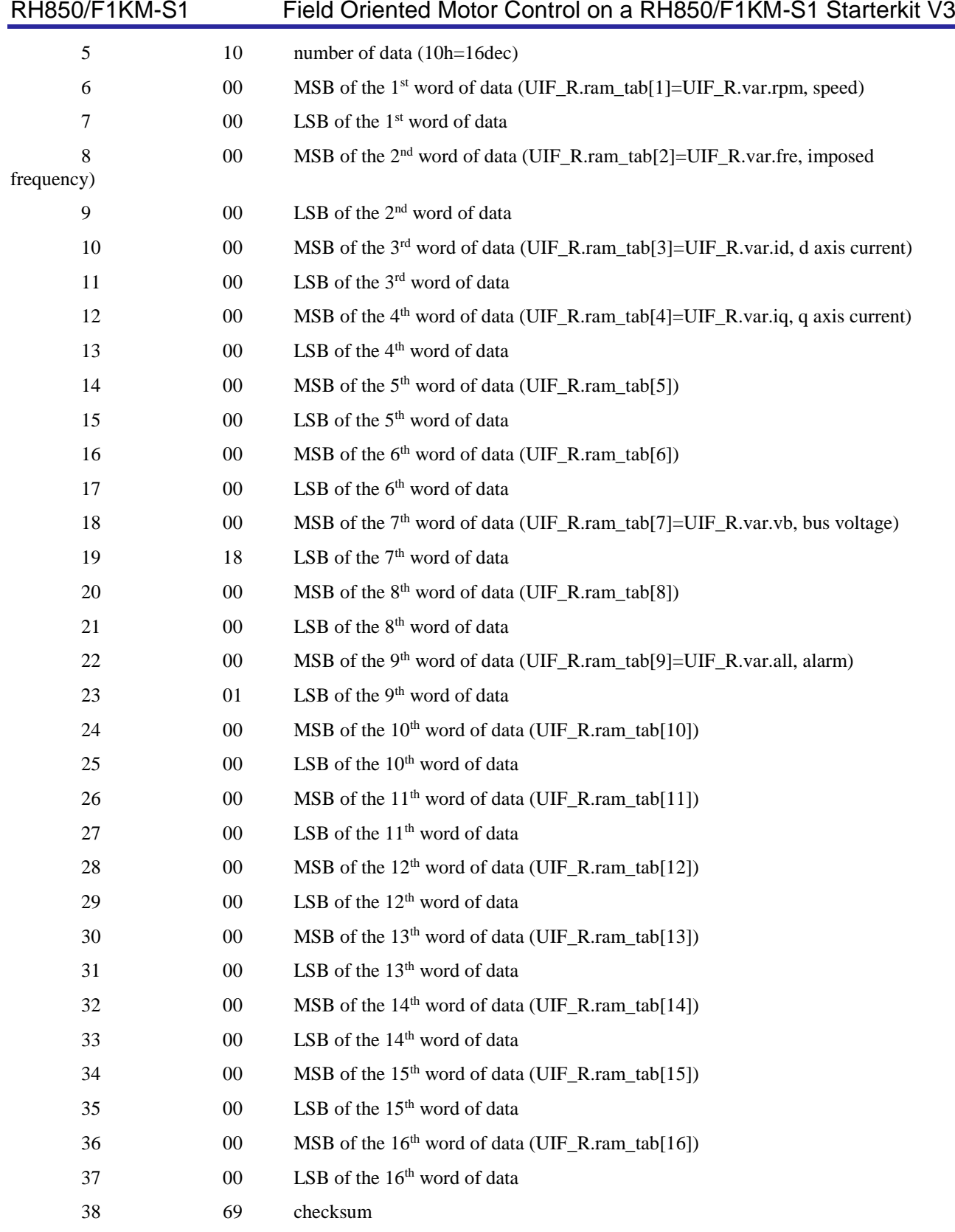

## **Example 2**

PC request of writing 4 words in the structure UIF\_W, starting from the third one (UIF\_W.ram\_tab[2], .., UIF\_W.ram\_tab[5]):

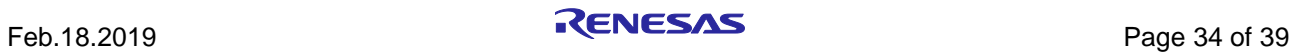

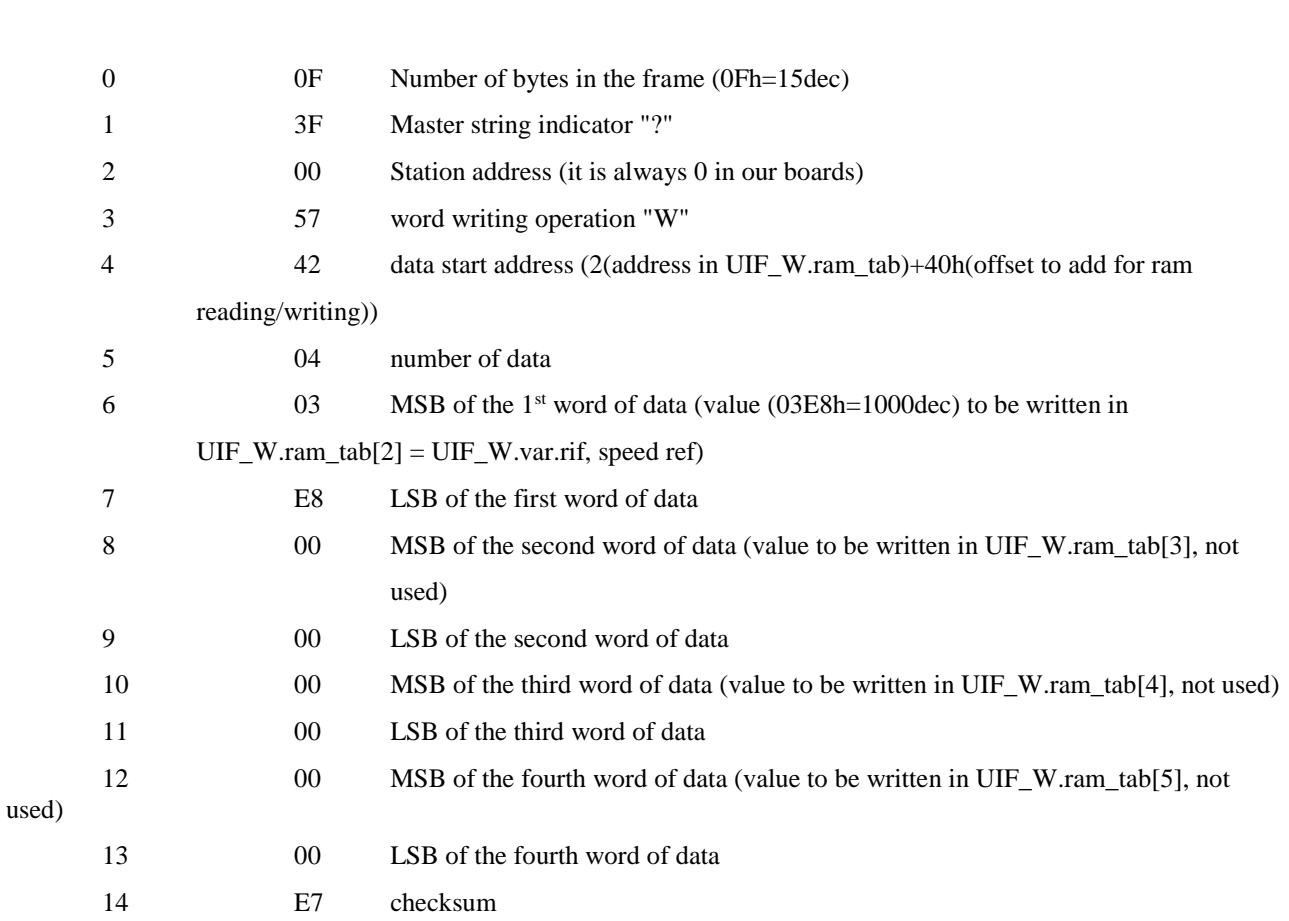

**Board answer** (indicates that the request is received and processed):

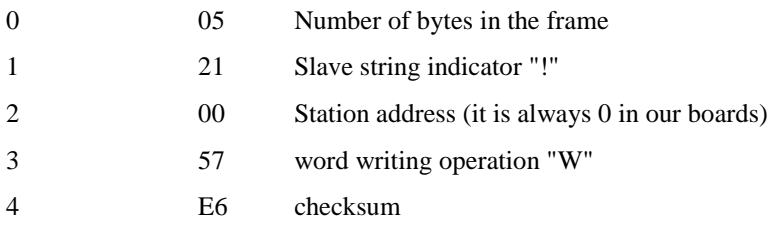

Note: Four new operation codes have been added:

'y'(=0x79): word reading (EEPROM minimum value)

'z'(=0x7A): word reading (EEPROM maximum value)

'k'(=0x6B): word reading (measurement samples vector)

'j'(=0x6A): word reading (EEPROM default value)

In these cases, the address is a < NUM\_PAR.

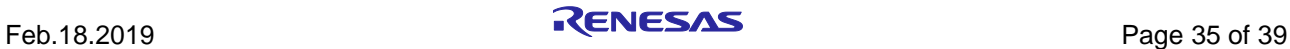

To understand in more details the software implementation, please find below the extract of the "userif.h" module, part of the embedded software.

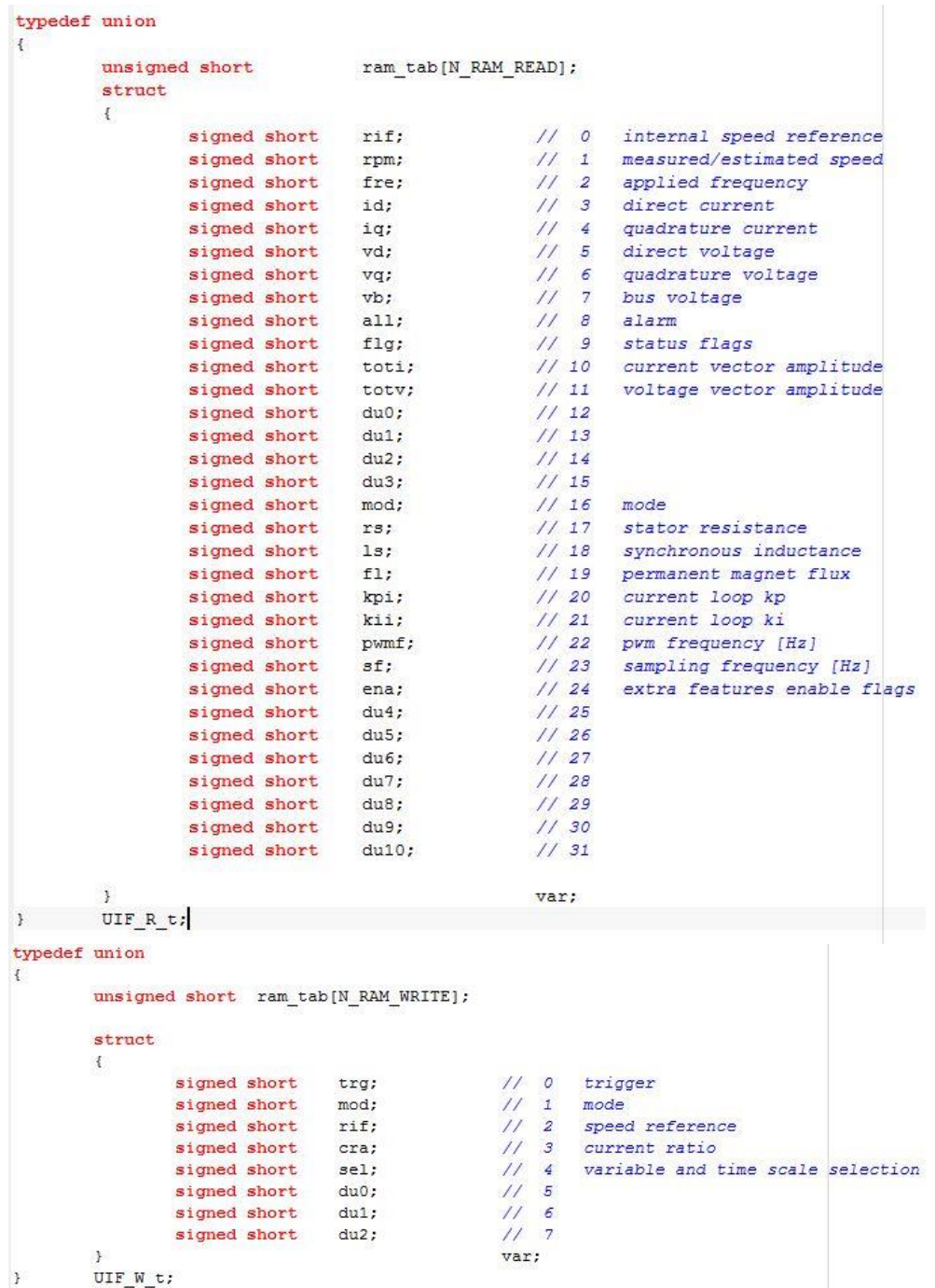

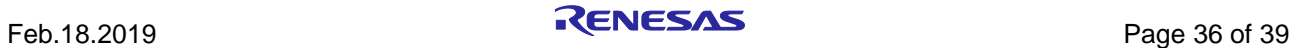

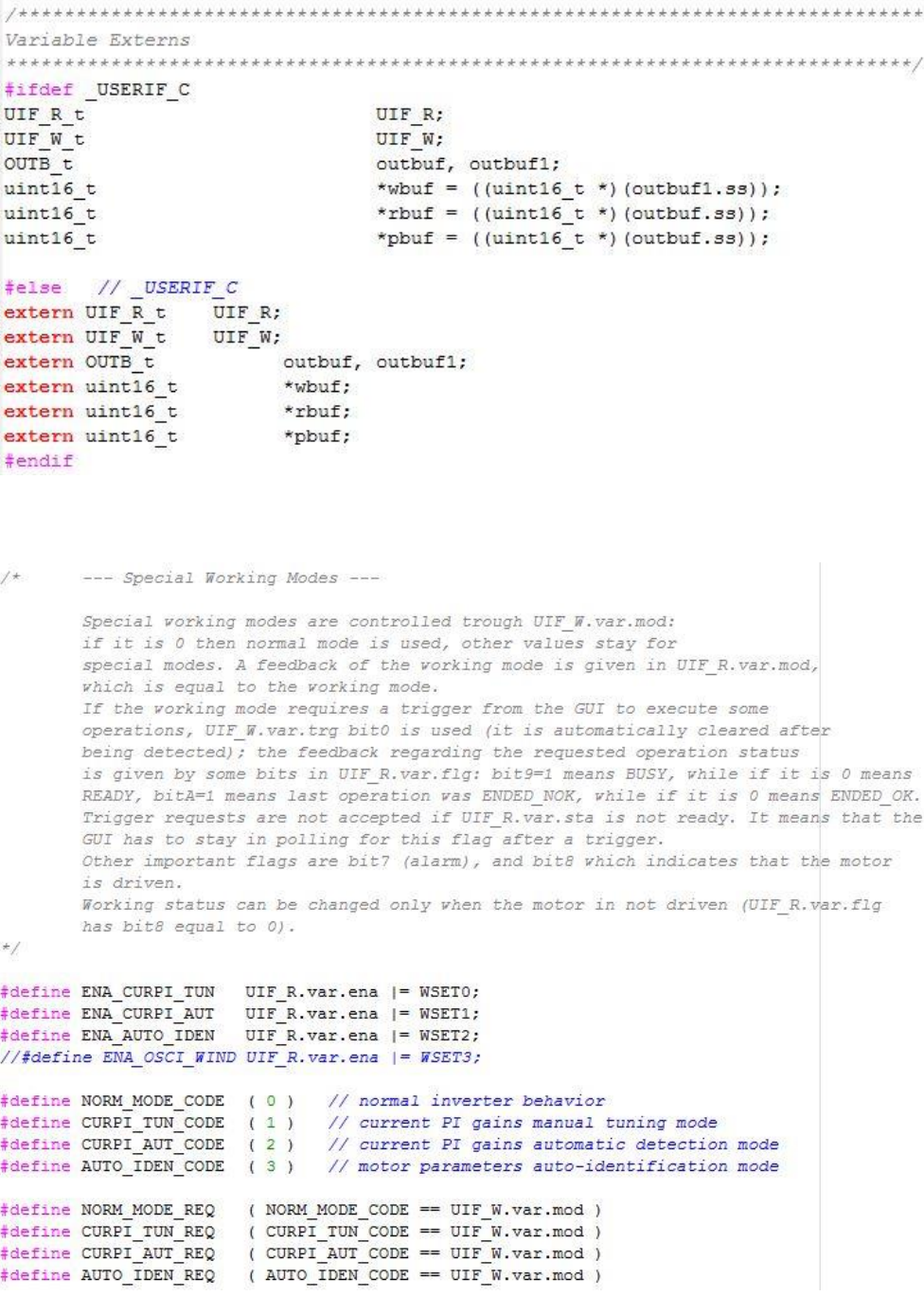

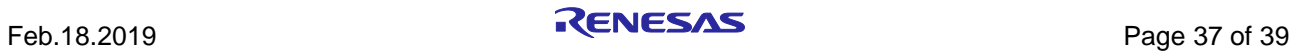

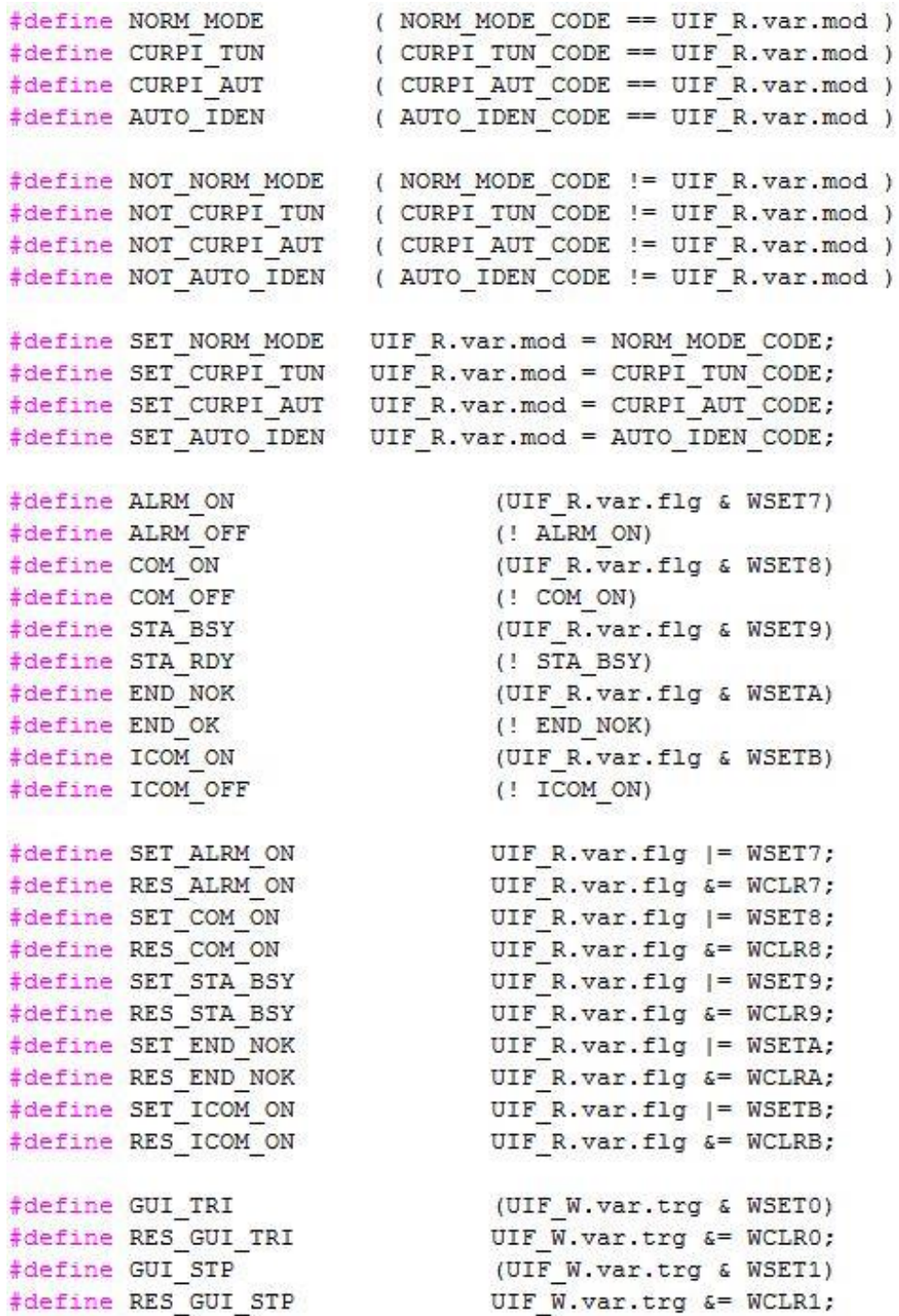

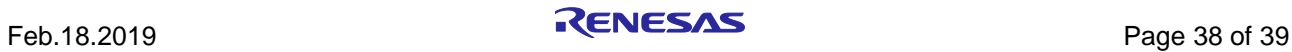

## **Website and Support**

Renesas Electronics Website <http://www.renesas.com/>

#### Inquiries

<http://www.renesas.com/contact/>

All trademarks and registered trademarks are the property of their respective owners.

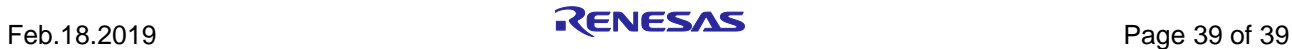

## **Revision History**

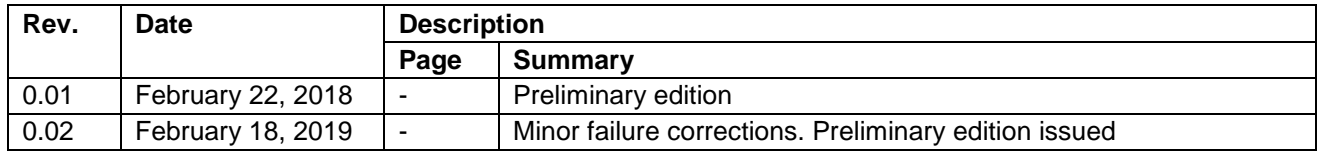

## **General Precautions in the Handling of Microprocessing Unit and Microcontroller Unit Products**

The following usage notes are applicable to all Microprocessing unit and Microcontroller unit products from Renesas. For detailed usage notes on the products covered by this document, refer to the relevant sections of the document as well as any technical updates that have been issued for the products.

#### 1. Precaution against Electrostatic Discharge (ESD)

A strong electrical field, when exposed to a CMOS device, can cause destruction of the gate oxide and ultimately degrade the device operation. Steps must be taken to stop the generation of static electricity as much as possible, and quickly dissipate it when it occurs. Environmental control must be adequate. When it is dry, a humidifier should be used. This is recommended to avoid using insulators that can easily build up static electricity. Semiconductor devices must be stored and transported in an anti-static container, static shielding bag or conductive material. All test and measurement tools including work benches and floors must be grounded. The operator must also be grounded using a wrist strap. Semiconductor devices must not be touched with bare hands. Similar precautions must be taken for printed circuit boards with mounted semiconductor devices.

#### 2. Processing at power-on

The state of the product is undefined at the time when power is supplied. The states of internal circuits in the LSI are indeterminate and the states of register settings and pins are undefined at the time when power is supplied. In a finished product where the reset signal is applied to the external reset pin, the states of pins are not guaranteed from the time when power is supplied until the reset process is completed. In a similar way, the states of pins in a product that is reset by an on-chip power-on reset function are not guaranteed from the time when power is supplied until the power reaches the level at which resetting is specified.

#### 3. Input of signal during power-off state

Do not input signals or an I/O pull-up power supply while the device is powered off. The current injection that results from input of such a signal or I/O pull-up power supply may cause malfunction and the abnormal current that passes in the device at this time may cause degradation of internal elements. Follow the guideline for input signal during power-off state as described in your product documentation.

#### 4. Handling of unused pins

Handle unused pins in accordance with the directions given under handling of unused pins in the manual. The input pins of CMOS products are generally in the highimpedance state. In operation with an unused pin in the open-circuit state, extra electromagnetic noise is induced in the vicinity of the LSI, an associated shootthrough current flows internally, and malfunctions occur due to the false recognition of the pin state as an input signal become possible.

#### 5. Clock signals

After applying a reset, only release the reset line after the operating clock signal becomes stable. When switching the clock signal during program execution, wait until the target clock signal is stabilized. When the clock signal is generated with an external resonator or from an external oscillator during a reset, ensure that the reset line is only released after full stabilization of the clock signal. Additionally, when switching to a clock signal produced with an external resonator or by an external oscillator while program execution is in progress, wait until the target clock signal is stable.

#### 6. Voltage application waveform at input pin

Waveform distortion due to input noise or a reflected wave may cause malfunction. If the input of the CMOS device stays in the area between  $V_{IL}$  (Max.) and  $V_{IH}$ (Min.) due to noise, for example, the device may malfunction. Take care to prevent chattering noise from entering the device when the input level is fixed, and also in the transition period when the input level passes through the area between  $V_{IL}$  (Max.) and  $V_{IH}$  (Min.).

#### 7. Prohibition of access to reserved addresses

Access to reserved addresses is prohibited. The reserved addresses are provided for possible future expansion of functions. Do not access these addresses as the correct operation of the LSI is not guaranteed.

#### 8. Differences between products

Before changing from one product to another, for example to a product with a different part number, confirm that the change will not lead to problems. The characteristics of a microprocessing unit or microcontroller unit products in the same group but having a different part number might differ in terms of internal memory capacity, layout pattern, and other factors, which can affect the ranges of electrical characteristics, such as characteristic values, operating margins, immunity to noise, and amount of radiated noise. When changing to a product with a different part number, implement a system-evaluation test for the given product.

### **Notice**

- 1. Descriptions of circuits, software and other related information in this document are provided only to illustrate the operation of semiconductor products and application examples. You are fully responsible for the incorporation or any other use of the circuits, software, and information in the design of your product or system. Renesas Electronics disclaims any and all liability for any losses and damages incurred by you or third parties arising from the use of these circuits, software, or information.
- 2. Renesas Electronics hereby expressly disclaims any warranties against and liability for infringement or any other claims involving patents, copyrights, or other intellectual property rights of third parties, by or arising from the use of Renesas Electronics products or technical information described in this document, including but not limited to, the product data, drawings, charts, programs, algorithms, and application examples.
- 3. No license, express, implied or otherwise, is granted hereby under any patents, copyrights or other intellectual property rights of Renesas Electronics or others.
- 4. You shall not alter, modify, copy, or reverse engineer any Renesas Electronics product, whether in whole or in part. Renesas Electronics disclaims any and all liability for any losses or damages incurred by you or third parties arising from such alteration, modification, copying or reverse engineering.
- 5. Renesas Electronics products are classified according to the following two quality grades: "Standard" and "High Quality". The intended applications for each Renesas Electronics product depends on the product's quality grade, as indicated below.
	- "Standard": Computers; office equipment; communications equipment; test and measurement equipment; audio and visual equipment; home electronic appliances; machine tools; personal electronic equipment; industrial robots; etc.

"High Quality": Transportation equipment (automobiles, trains, ships, etc.); traffic control (traffic lights); large-scale communication equipment; key financial terminal systems; safety control equipment; etc.

Unless expressly designated as a high reliability product or a product for harsh environments in a Renesas Electronics data sheet or other Renesas Electronics document, Renesas Electronics products are not intended or authorized for use in products or systems that may pose a direct threat to human life or bodily injury (artificial life support devices or systems; surgical implantations; etc.), or may cause serious property damage (space system; undersea repeaters; nuclear power control systems; aircraft control systems; key plant systems; military equipment; etc.). Renesas Electronics disclaims any and all liability for any damages or losses incurred by you or any third parties arising from the use of any Renesas Electronics product that is inconsistent with any Renesas Electronics data sheet, user's manual or other Renesas Electronics document.

- 6. When using Renesas Electronics products, refer to the latest product information (data sheets, user's manuals, application notes, "General Notes for Handling and Using Semiconductor Devices" in the reliability handbook, etc.), and ensure that usage conditions are within the ranges specified by Renesas Electronics with respect to maximum ratings, operating power supply voltage range, heat dissipation characteristics, installation, etc. Renesas Electronics disclaims any and all liability for any malfunctions, failure or accident arising out of the use of Renesas Electronics products outside of such specified ranges.
- 7. Although Renesas Electronics endeavors to improve the quality and reliability of Renesas Electronics products, semiconductor products have specific characteristics, such as the occurrence of failure at a certain rate and malfunctions under certain use conditions. Unless designated as a high reliability product or a product for harsh environments in a Renesas Electronics data sheet or other Renesas Electronics document, Renesas Electronics products are not subject to radiation resistance design. You are responsible for implementing safety measures to guard against the possibility of bodily injury, injury or damage caused by fire, and/or danger to the public in the event of a failure or malfunction of Renesas Electronics products, such as safety design for hardware and software, including but not limited to redundancy, fire control and malfunction prevention, appropriate treatment for aging degradation or any other appropriate measures. Because the evaluation of microcomputer software alone is very difficult and impractical, you are responsible for evaluating the safety of the final products or systems manufactured by you.
- Please contact a Renesas Electronics sales office for details as to environmental matters such as the environmental compatibility of each Renesas Electronics product. You are responsible for carefully and sufficiently investigating applicable laws and regulations that regulate the inclusion or use of controlled substances, including without limitation, the EU RoHS Directive, and using Renesas Electronics products in compliance with all these applicable laws and regulations. Renesas Electronics disclaims any and all liability for damages or losses occurring as a result of your noncompliance with applicable laws and regulations.
- 9. Renesas Electronics products and technologies shall not be used for or incorporated into any products or systems whose manufacture, use, or sale is prohibited under any applicable domestic or foreign laws or regulations. You shall comply with any applicable export control laws and regulations promulgated and administered by the governments of any countries asserting jurisdiction over the parties or transactions.
- 10. It is the responsibility of the buyer or distributor of Renesas Electronics products, or any other party who distributes, disposes of, or otherwise sells or transfers the product to a third party, to notify such third party in advance of the contents and conditions set forth in this document.
- 11. This document shall not be reprinted, reproduced or duplicated in any form, in whole or in part, without prior written consent of Renesas Electronics. 12. Please contact a Renesas Electronics sales office if you have any questions regarding the information contained in this document or Renesas
- Electronics products.
- (Note1) "Renesas Electronics" as used in this document means Renesas Electronics Corporation and also includes its directly or indirectly controlled subsidiaries.
- (Note2) "Renesas Electronics product(s)" means any product developed or manufactured by or for Renesas Electronics.

(Rev.4.0-1 November 2017)

# **Corporate Headquarters Contact information**<br> **Corporate Headquarters Contact information FORESIA. CONTACT CONSULATE:** For further information on a product

FORESIA, 3-2-24 Toyosu, Koto-ku, Tokyo 135-0061, Japan [www.renesas.com](https://www.renesas.com/)

For further information on a product, technology, the most up-to-date version of a document, or your nearest sales office, please visit: [www.renesas.com/contact/.](https://www.renesas.com/contact/)

## **Trademarks**

Renesas and the Renesas logo are trademarks of Renesas Electronics Corporation. All trademarks and registered trademarks are the property of their respective owners.